**Česká zemědělská univerzita v Praze**

# **Provozně ekonomická fakulta**

**Katedra informačního inženýrství**

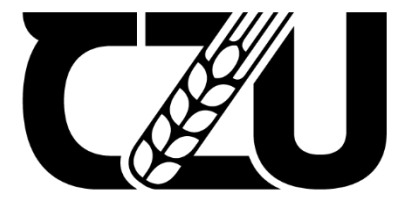

# **Bakalářská práce**

# **Prototyp mobilní aplikace pro prodej sportovních produktů**

**Chi Phuc Le**

**© 2022 ČZU v Praze**

# **ČESKÁ ZEMĚDĚLSKÁ UNIVERZITA V PRAZE**

Provozně ekonomická fakulta

# **ZADÁNÍ BAKALÁŘSKÉ PRÁCE**

Chi Phuc Le

**Informatika** 

Název práce

**Prototyp mobilní aplikace pro prodej sportovních produktů**

Název anglicky

Prototype of mobile application for selling sports products

### **Cíle práce**

Cílem práce je vytvořit UI Specifikaci mobilní aplikace určené pro prodej sportovních produktů, HI-FI prototyp aplikace, provést Usability test a zhodnotit výsledky.

#### **Metodika**

Metodika bakalářské práce je založena na podrobné analýze existujících informačních zdrojů, které budou provedeny na základě studia odborné literatury a již existujících softwarových řešení. Znalosti nabyté studiem budou zhodnoceny a na jejich základě bude definován současný stav v oblasti prodeji sportovních produktů, jejich klady a nedostatky. Porovnáním rozdílů a nedostatků současných výsledků vznikne seznam funkcionalit, které by nový prototyp mobilní aplikace měl umožnit. Pro ty bude vytvořena UI specifikace. Vytvořená UI specifikace bude podrobena kvalitativnímu testování na vybraném vzorku respondentů. Na základě výsledků ověření bude provedeno celkové zhodnocení a budou navrhnuty případné úpravy řešení.

#### **Doporučený rozsah práce**

30-40

## **Klíčová slova**

mobilní zařízení, HI-FI prototyp, UI specifikace, Usability test, sporotvní produkty, mobilní aplikace, iOS

## **Doporučené zdroje informací**

J.Pavlíček a Kolektiv. The Cookbook for Interaction Design and Human Computer Interaction, online: https://docs.google.com/presentation/d/1nbLjgEX5mS6kl\_cRx6CeKuhd-fzzkyYn\_j03vMLkH4/edit?usp=sharing

**Předběžný termín obhajoby** 2021/22 LS – PEF

**Vedoucí práce** Ing. Josef Pavlíček, Ph.D.

**Garantující pracoviště** Katedra informačního inženýrství

Elektronicky schváleno dne 1. 11. 2021

**Ing. MarƟn Pelikán, Ph.D.** Vedoucí katedry

Elektronicky schváleno dne 23. 11. 2021

**Ing. MarƟn Pelikán, Ph.D.** Děkan

V Praze dne 15. 03. 2022

## **Čestné prohlášení**

Prohlašuji, že svou bakalářskou práci "Prototyp mobilní aplikace pro prodej sportovních produktů" jsem vypracoval(a) samostatně pod vedením vedoucího bakalářské práce a s použitím odborné literatury a dalších informačních zdrojů, které jsou citovány v práci a uvedeny v seznamu použitých zdrojů na konci práce. Jako autor uvedené bakalářské práce dále prohlašuji, že jsem v souvislosti s jejím vytvořením neporušil autorská práva třetích osob.

#### **Poděkování**

Rád bych touto cestou poděkoval vedoucímu práce Ing. Josefu Pavlíčkovi, Ph.D za ochotu, vstřícnost, cenné rady a jeho čas. Dále bych chtěl poděkovat všem participantům testování prototypu aplikace za jejich čas a zpětnou vazbu ohledně vylepšení.

## **Prototyp mobilní aplikace pro prodej sportovních produktů**

#### **Abstrakt**

Tato bakalářská práce se zabývá návrhem uživatelského rozhraní mobilní aplikace pro prodej sportovních produktů. Hlavním cílem bude navrhnutí uživatelského rozhraní a vytvoření funkčního prototypu. Mobilní aplikace je určená výhradně pro uživatele, kteří rádi sportují nebo nosí volnočasové oblečení.

V teoretické části se práce věnuje úvodu do problematiky návrhu uživatelského rozhraní. Dále jsou v práci popsány specifikace uživatelského rozhraní a její nezbytné součásti. Na závěr teoretické části se práce věnuje testování použitelnosti a porovnání operačních systémů mobilních telefonů.

V praktické části je práce zaměřena na navrhnutí vlastní UI specifikace, která je vytvořena na základě poznatků získaných ze studia odborných zdrojů z teoretické části. Na základě vytvořené specifikace je poté vytvořen funkční prototyp mobilní aplikace, který je poté participanty kvalitativně otestován. Na základě výsledků získaných z testování je zhodnocen celkový návrh a jsou navrženy úpravy aplikace.

**Klíčová slova:** mobilní zařízení, HI-FI prototyp, UI specifikace, Usability test, sportovní produkty, mobilní aplikace, iOS

## **Prototype of mobile application for selling sports products**

#### **Abstract**

This Bachelor thesis is about designing user interface for mobile application for selling sports products. The main goal is to create a user interface and functional prototype. The mobile application will be created mainly for people who likes to play sports or wear leisure clothes.

The theoretical part deals with an introduction to the design of user interfaces. The work also describes the specifications of the user interface and its necessary components. At the end of the theoretical part, the work is devoted to usability testing and comparison of mobile phone operating systems.

In the practical part, the work is focused on designing your own UI specification, which is created based on knowledge gained from the study of professional resources from the theoretical part. Based on the created specification, a functional prototype of the mobile application is then created, which is then qualitatively tested by the participants. Based on the results obtained from testing, the overall design is evaluated, and application modifications are proposed.

**Keywords**: mobile device, HI-FI prototype, UI specification, Usability test, sports products, mobile application, iOS

## Obsah

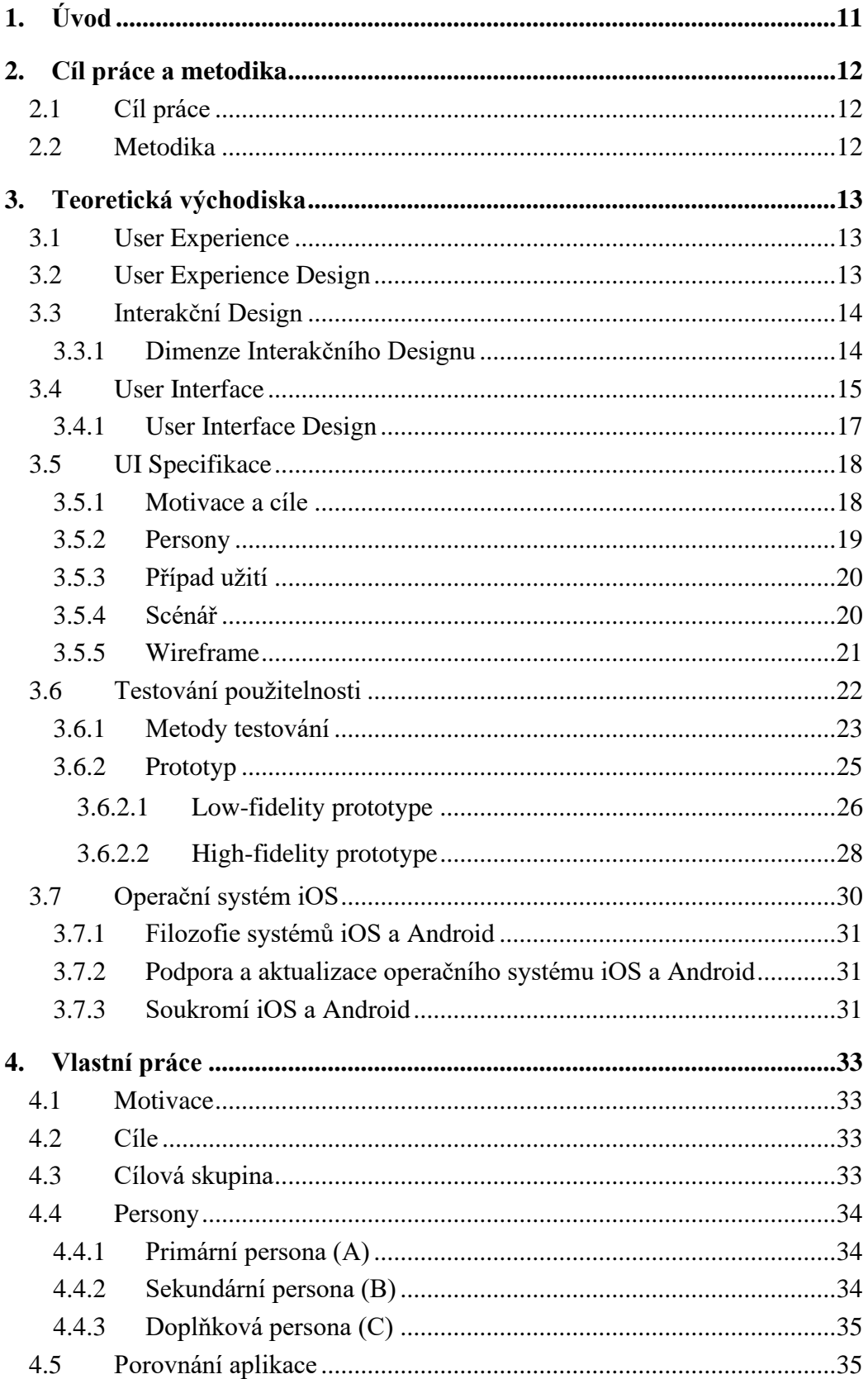

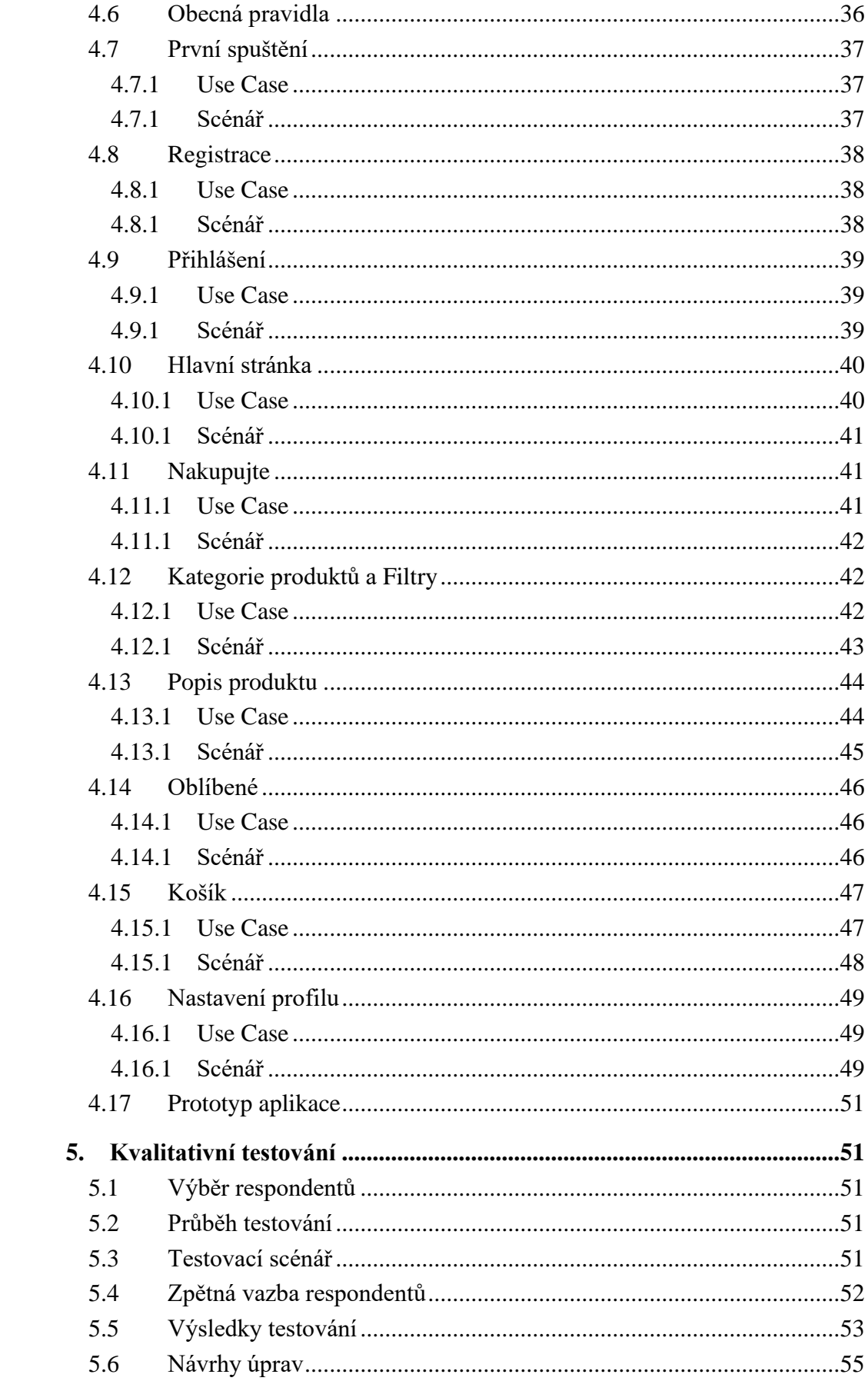

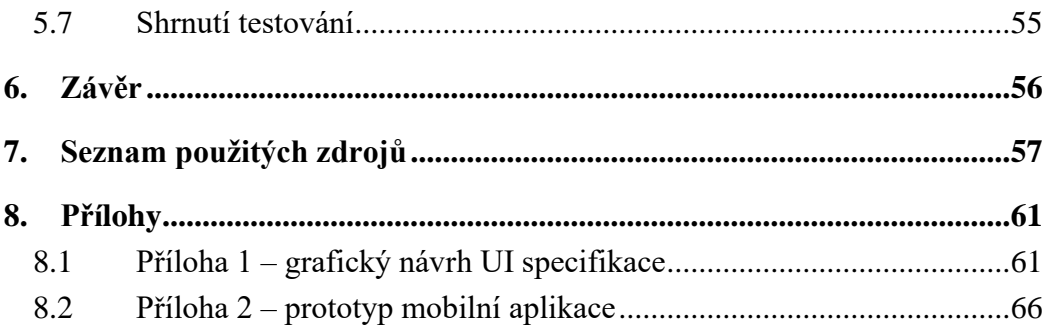

## Seznam obrázků

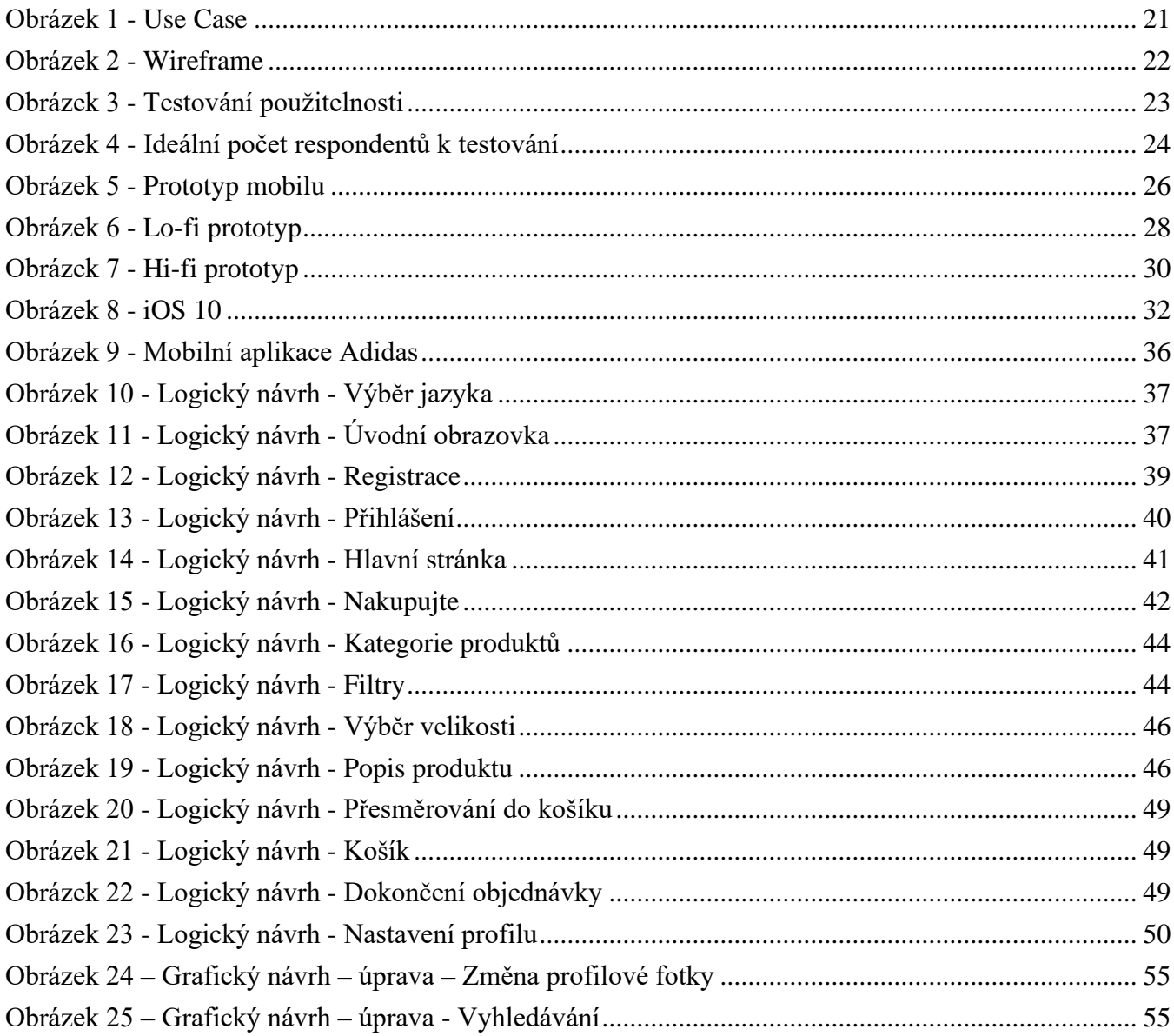

## <span id="page-10-0"></span>**1. Úvod**

Tématem této bakalářské práce je vytvoření prototypu mobilní aplikace pro prodej sportovních produktů. Jedním z hlavních důvodů pro vytvoření takového prototypu je neustále se rozvíjející oblast mobilních aplikací. Denně se neustále vytváří nové aplikace a jejich používání je čím dál tím snadnější pro uživatele všech věkových kategorií.

Důvodem pro výběr mobilní aplikace zrovna pro sportovní produkty je ten, že mnoho známých mobilních aplikací pro prodej sportovních produktů jsou často komplikované a lidé, kteří nejsou častými uživateli mobilních aplikací mají problém s užíváním takových aplikací a více preferují webovou aplikaci. Tato aplikace by měla usnadnit zejména nakupování a prohlížení produktů.

V teoretické části se práce zabývá zejména problematikou uživatelské zkušenosti, rozhraní a obory, které s těmito tématy souvisí. Dále jsou v práci popsány specifikace uživatelského rozhraní, testování použitelnosti, operační systém iOS, pro který je aplikace navržena.

Praktická část se věnuje návrhu UI specifikace mobilní aplikace pro prodej sportovních produktů, která bude obsahovat funkce jako je změna jazyku, vyhledávání a filtrování produktů podle uživatelových preferencí, uložení oblíbených produktů, uživatelův nákupní košík a nastavení profilu. Dle navržené UI specifikace bude vytvořen funkční prototyp aplikace. Tento návrh bude otestován na vybraném počtu participantů. Na základě vyhodnocených výsledků budou případně navrženy úpravy aplikace.

## <span id="page-11-0"></span>**2. Cíl práce a metodika**

## <span id="page-11-1"></span>**2.1 Cíl práce**

Cílem práce je vytvořit UI Specifikaci mobilní aplikace určené pro prodej sportovních produktů, HI-FI prototyp aplikace, provést Usability test a zhodnotit výsledky.

## <span id="page-11-2"></span>**2.2 Metodika**

Metodika bakalářské práce je založena na podrobné analýze existujících informačních zdrojů, které budou provedeny na základě studia odborné literatury a již existujících softwarových řešení. Znalosti nabyté studiem budou zhodnoceny a na jejich základě bude definován současný stav v oblasti prodeji sportovních produktů, jejich klady a nedostatky. Porovnáním rozdílů a nedostatků současných výsledků vznikne seznam funkcionalit, které by nový prototyp mobilní aplikace měl umožnit. Pro ty bude vytvořena UI specifikace. Vytvořená UI specifikace bude podrobena kvalitativnímu testování na vybraném vzorku respondentů. Na základě výsledků ověření bude provedeno celkové zhodnocení a budou navrhnuty případné úpravy řešení.

## <span id="page-12-0"></span>**3. Teoretická východiska**

## <span id="page-12-1"></span>**3.1 User Experience**

Uživatelská zkušenost či User Experience (UX) se soustředí na hluboké pochopení uživatelů, na jejich potřeby, čeho si cení, jejich schopností a také jejích hranice. Zohledňuje také obchodní cíle a cíle skupiny řídící projekt. Doporučené postupy UX podporují zlepšení kvality interakce uživatele s vaším produktem a veškerými souvisejícími službami a jejich vnímání. [\[1\]](#page-56-1)

Podle Nielsen Norman Group pro dosažení ukázkové uživatelské zkušenosti je prvním požadavkem splnění přesných potřeb zákazníka. Poté přichází jednoduchost a elegance, jenž vytváří produkty, které jsou radostí vlastnit a používat. Pravá uživatelská zkušenost dalece přesahuje požadavky zákazníků. Aby se dosáhlo vysoce kvalitní uživatelské zkušenosti v rámci nabídek společnosti, musí dojít k bezproblémovému sloučení více služeb, jako jsou inženýrství, marketing, grafický a průmyslový design a design rozhraní. Dále je důležité rozlišovat celkovou uživatelskou zkušenost od uživatelského rozhraní, i když je uživatelské rozhraní extrémně důležitou částí designu. [\[2\]](#page-56-2)

"Uživatelská zkušenost neboli UX zahrnuje veškeré zkušenosti uživatele s produktem." - McKay E.N. [\[3\]](#page-56-3)

#### <span id="page-12-2"></span>**3.2 User Experience Design**

User Experience (UX) design je proces, který návrhářské týmy používají k vytvoření produktů, které poskytuje smysluplné a relevantní zkušenosti uživatelům. To zahrnuje návrh celého procesu pořízení a integrace produktu, včetně aspektů značky, návrhu, použitelnosti a funkce.

Uživatelská zkušenost je obvykle používána zaměnitelně s pojmy jako návrh uživatelského rozhraní nebo Použitelnost. I když jsou použitelnost a UI design důležitými aspekty UX designu, tak jsou podmnožinou UX designu. UX designér se zabývá celým procesem získávání a integrace produktu, včetně aspektů značky, designu, použitelnosti a funkce. Je to příběh, který začíná ještě předtím, než je zařízení v rukou uživatele.

Produkty, které nabízí skvělou uživatelskou zkušenost (např. iPhone), jsou tak navrženy s ohledem nejen na spotřebu nebo použití produktu, ale také na celý proces jeho pořízení, vlastnictví a dokonce i řešení problémů. Podobně se designéři UX nezaměřují pouze na vytváření produktů, které jsou použitelné. Soustředí se také na další stránky uživatelské zkušenosti, jako je potěšení, efektivita a zábava. Proto neexistuje jediná definice dobré uživatelské zkušenosti. Místo toho je dobrá uživatelská zkušenost taková, která splňuje potřeby konkrétního uživatele v konkrétním kontextu, kde produkt používá. [\[4\]](#page-56-4)

## <span id="page-13-0"></span>**3.3 Interakční Design**

Interakční Design (anglicky Interaction Design) je návrh inovativních produktů a služeb, ve kterém zaměření návrháře jde za rámec vývoje položky a zároveň zahrnuje způsob, jakým způsobem uživatelé budou s produktem spolupracovat. Důkladné prozkoumání uživatelových potřeb, omezení a kontextů zmocňuje návrháře vytvořit takový výsledek, aby přesně seděl požadavkům. [\[4\]](#page-56-5)

Dle autorů Preece, Rogers a Sharp je interakční design jinými slovy i o vytváření uživatelských zkušeností, které zlepšují a rozšiřují způsob, jakými lidé mohou pracovat, komunikovat a interagovat. [\[6\]](#page-56-6)

Název Interakční design je občas také mylně zaměňován s termínem "User Experience Design". Je to pochopitelné, jelikož interakční design a UX design se velmi překrývají. Přesto UX design je o utváření zážitku z používání produktu a hlavní částí zkušenosti je interakce mezi uživatelem a produktem. Klíčovým rozdílem mezi UX a Interakčním designem je ve způsobu, jakým přemýšlíme o uživatelových interakcích. Interakční návrháři se soustředí na moment, kdy uživatel interaguje s produktem a jejich cíl je zlepšit interaktivní zkušenost. Pro UX návrháře je tento moment pouze částí jejich cesty, kterou si projdou během své interakce se svým produktem. UX design zohledňuje všechny uživatelsky orientované aspekty produktu nebo systému. [\[7\]](#page-56-7)

#### <span id="page-13-1"></span>**3.3.1 Dimenze Interakčního Designu**

Crampton-Smithovy dimenze odkazují na jazyk, který používáme ke komunikaci s uživateli, na rozdíl od toho, jak sdělujeme nápady v procesu návrhu. Crampton Smith napsal, že Interakční Design čerpá ze čtyř existujících návrhových jazyků, 1D, 2D, 3D a 4D. Kevin Silver později navrhl pátou dimenzi, 5D.

- **1D Words** zde se bere důraz na správnost slov. Při správném použití slov bude mít uživatel při interakci pozitivní reakci. Slova by měla vyjadřovat svůj účel a být srozumitelný. Napsaná slova by měla být jednoduché na pochopení, ale zároveň by měla mít velký význam.
- **2D Visual Representations** v digitálním prostoru zahrnuje vše kromě slov, tedy typografii, fotografie, ikony, diagramy a jakékoli grafické prvky. Vizuální reprezentace by měla mít stejně silný vliv jako slova. Uživatelé by s nimi měli být schopni bezproblémově komunikovat pouze intuicí.
- **3D Physical Objects of Space** jedná se o hmatatelné kontrolovatelné objekty, ale také prostor, ve kterém uživatel interaguje, u objektů se jedná například o myš, klávesnici, obrazovku při práci s počítačem. Je důležité vědět, že se fyzické objekty a prostory budou u jednotlivých zařízení lišit.
- **4D Time** časová dimenze odkazuje na myšlenku, že se média mohou v průběhu času měnit a že pohyb a zvuk mohou hrát a hrají zásadní roli v tom, jak se uživatel pohybuje a jak s produktem interaguje.
- **5D Behaviour** zahrnuje akce nebo operace a prezentaci nebo reakci. Tato dimenze se také zabývá emociální zpětnou vazbou od uživatelů a vytváří nová doporučení ze zpětných vazeb, aby se zlepšila uživatelská zkušenost. [\[7\]](#page-56-7), [\[8\]](#page-56-8), [\[9\]](#page-56-9)

## <span id="page-14-0"></span>**3.4 User Interface**

Uživatelské rozhraní neboli User Interface (UI) je proces, ve kterém se uživatel dostane do interakce s počítačem, webovou stránku nebo aplikací. Cílem efektivního UI je zjednodušení manipulace softwaru (počítače) a spokojenost uživatele.

UI je vytvořeno ve vrstvách interakce, které apeluje na lidské smysly, jako jsou zrak, hmat, sluch a další. Zahrnují vstupní zařízení jako jsou klávesnice, myš, kamera, mikrofon, dotyková obrazovka atd. a výstupní zařízení jako jsou monitory, reproduktory a tiskárny. Zařízení, která interagují s několika smysly se nazývají "multimediální uživatelská rozhraní". Například každodenní UI používá kombinaci hmatového (myš a klávesnice) a vizuálního vstupu se sluchovým výstupem (monitor a reproduktory). [\[10\]](#page-56-10)

"Uživatelské rozhraní či UI je to, co spojuje uživatele se základní technologií produktu." - McKay E .N [\[3\]](#page-56-3)

Z hlediska obecné informatiky dělíme rozhraní (Interface) na:

- **Grafické (GUI)** je rozhraní, které představuje způsob ovládání zařízení pomocí grafických elementů na obrazovce. [\[11\]](#page-56-11)
- **Programové (API) –** je rozhraní, které je využívané při vývoji mobilních i webových aplikací a tvorbě internetových stránek. [\[12\]](#page-57-0)

User Interface poté dělíme na:

• **Graphical user Interface** - grafické uživatelské rozhraní, zobrazuje objekty, které předávají informace a představují akce proveditelné uživatelem. [\[12\]](#page-57-1)

GUI zahrnuje objekty jako jsou ikonky, kurzory a tlačítka. Tyto grafické elementy jsou občas zlepšeny o zvuky nebo vizuální efekty jako jsou průhlednost a vržený stín. Uživatel používáním těchto objektů na počítači nemusí znát žádné příkazy. [\[14\]](#page-57-2)

• **Command Line Interface (CLI)** – rozhraní příkazového řádku spojuje uživatele s počítačovým programem. Skrze CLI uživatelé interagují se systém nebo s aplikací psaním v textu (řádkách). Příkaz se zadává na konkrétní řádek po vizuální výzvě počítače. Systém reaguje na text a uživatel poté může psát na další příkazový řádek, který se objeví. Prostřednictvím této interakce příkazů a reakcí, uživatel je schopen vydávat řadu příkazů, které jsou vykonány systémem či programem. Systémy a software mohou uživatelům poskytnout možnosti rozhraní CLI i grafického uživatelského rozhraní (GUI). [\[15\]](#page-57-3)

- **Form-based user Interface –** rozhraní v podobě interaktivního formuláře, který slouží ke vkládání většího množství informací. To co musíte zadat do formuláře je velice upřesněné. Jsou zde instrukce, které vám pomůžou, dále políčka kam zapisujete nebo vybíráte informace z některých možností, a políčka, kde pouze zaškrtnete jednu z možností. Formulář se skládá z textových polí, zaškrtávacích políček, rozbalovacích seznamů a tlačítek. [\[16\]](#page-57-4)
- **Menu-driven user Interface**  rozhraní, které vám poskytne řadu obrazovek nebo menu zobrazené buď na celé obrazovce, ve vyskakovacím, rozbalovacím nebo rozevíracím okně. Po provedení výběru se uživateli zobrazí další nabídka s možnostmi, tento postup se opakuje do té doby než si uživatel nevybere požadovanou možnost. Příkladem Menu-driven Interace je bankomat. [\[17\]](#page-57-5),[\[17\]](#page-57-6)
- **Natural language Interface**  tento druh rozhraní vyžaduje od uživatele, aby zadával odpovědi na otázky pokládané uživatelem. Tenhle druh se nazývá rozhraní "přirozeného jazyka", protože počítač a uživatel by měli mezi sebou vést konverzaci. [\[16\]](#page-57-4)

Hlavními principy dobrého User Interface jsou:

- orientace směrem k uživateli (user first),
- pouze relevantní informace jsou zobrazeny,
- zpětná vazba (feedback),
- předvídatelné chování uživatele (shovívavost),
- tolerance uživatelových chyb,
- foolproof (neschopnost něco pokazit či udělat chybu),
- pokud je komplikované používat systém, tak UI je pravděpodobně navrženo špatně. [\[8\]](#page-56-8)

#### <span id="page-16-0"></span>**3.4.1 User Interface Design**

Design uživatelského rozhraní se soustředí na předvídání, co by uživatelé mohli udělat a ujistit se, že rozhraní má elementy, které jsou lehce přístupné, pochopitelné a použitelné

k provedení těchto akcí. UI přináší dohromady koncepty z interakčního designu, vizuálního designu a informační architektury. [\[19\]](#page-57-7)

Podle **Interaction Design Foundation** je UI proces, kdy designéři vytváří rozhraní v softwaru a počítačových zařízení soustředěný na vzhledy nebo styl. Designéři se snaží vytvářet rozhraní, která uživatelé považují za snadno použitelná a příjemná. K vytvoření nejlepšího UI by měl být design uživatelského rozhraní příjemný, uživatelé odsuzují design rychle a zajímá je spíše použitelnost a půvabnost. [\[20\]](#page-57-8)

Zatímco UX návrh by typicky měl být černý, tak u UI design by obrazovky měly být barevné. [\[8\]](#page-56-8)

User Interface Design by měl být:

- **Organizovaný** musí být pro uživatele jasné, co a kde v systému kontroluje,
- **Efektivní** s minimálním počtem uživatelské interakce,
- **Spolehlivý** mělo by předpovídat uživatelské chyby,
- **Pohodlný** práce by neměla být stresová, příjemné barvy, snadné čtení. [\[8\]](#page-56-8)

## <span id="page-17-0"></span>**3.5 UI Specifikace**

UI Specifikace je formalizovaný způsob popisu chování a vzhledu grafického uživatelského rozhraní vycházející z předpokladu interakčního designu.

Při tvorbě specifikace uživatelského rozhraní se snažíme dodržet z hlediska vzájemného působení člověka a počítače následující: přívětivost uživateli, použitelnost a účinnost použití. [\[8\]](#page-56-8)

#### <span id="page-17-1"></span>**3.5.1 Motivace a cíle**

Motivace je stručně popsaný důvod a účel vzniku specifikace uživatelského rozhraní.

Cíl by měl popisovat prvotní zaměření UI Specifikace. Dále se cíl rozděluje na hlavní a vedlejší. Vedlejších cílů může být více. Hlavní souvislost však musí být zachována. [\[8\]](#page-56-8)

Persona bez cíle může sloužit jako užitečný komunikační nástroj, ale postrádá užitečnost jako nástroj designu. Uživatelské cíle slouží jako průchozí čočka, kdy designéři musí zvážit funkce produktu. [\[21\]](#page-57-9)

#### <span id="page-18-0"></span>**3.5.2 Persony**

Sbírání všech druhů dat o vašich uživatelích může být neuvěřitelně hodnotné, někdy však můžete ztratit podobu reálných lidí za statistikami, proto můžete proměnit své reálné uživatele do person. [\[22\]](#page-57-10)

Persona je fiktivní postava, která je používána během navrhování aplikace, webu nebo technologie. Persona reprezentuje fiktivního uživatele testované aplikace, který má vlastní osobnost, potřeby, charakteristiky, specifické přístupy a názory.

Persony jsou vytvořené z nasbíraných dat, které byly nashromážděné během rozhovorů nebo s využitím některých dalších statistických metod. Dále jsou vytvořené implementováním běžného vzoru chování více uživatelů do jedné fiktivní osoby. Použitím person při vytváření projektů dává jinak abstraktním datům lidskou tvář a umožňuje tak návrhářům lehce pochopit potřeby fiktivních postav. [\[8\]](#page-56-8)

Persona by měla obsahovat následující atributy:

- **Jméno** tento atribut nepopisuje mentální model persony, je to ale velmi užitečné pro návrháře si tento atribut představit. Pokud personě dáme jméno, můžeme s ní v duchu mluvit a představit si, co potřebuje,
- **Věk –** mentální model je ovlivněn věkem,
- **Pohlaví** pohlaví může ovlivnit pocity persony z aplikace, webu nebo technologie,
- **Koníčky –** koníčky popisují mentální model persony velmi hluboce,
- **Typický den –** podle způsobu jakým persona žije, bude mít návyky pro konkrétní use case,
- **Stručnou historii –** popisuje např. vzdělání, schopnosti persony. [\[23\]](#page-58-0)

Rozlišujeme 3 typy person:

- **Persona A:** tato persona je typickým uživatelem. Bude využívat všechny funkce a systém musí být implementován pro něho. Navrhujeme GUI pro obchodní cíle této persony – z nich bude odvozen use case.
- **Persona B:** tato persona je příležitostným uživatelem projektu. GUI nebude implementována pro tuto personu, ale měla by vyřešit její use case. Tyto use case mohou však být časově i energeticky náročné. Není naším primárním uživatelem. Musíme jí dát pomocnou ruku, pro dokončení její obchodní cíle.
- **Persona C:** C je negativní personou. Někdy ji můžeme nazývat antipersonou. Tato persona náš systém nikdy nepoužije. [\[8\]](#page-56-8)

#### <span id="page-19-0"></span>**3.5.3 Případ užití**

Samotný pojem případ užití (anglicky Use Case) je široký, který v různých oblastech může nabývat různých významů, v oborech interakce člověka a počítač a interakční design jej však chápeme jako uživatelův cíl, který musí být dosažen co nejsnadněji a nejrychleji, jak je to jen možné.

V interakci člověk a počítač potřebujeme popsat potřeby uživatele, jako bychom se dívali na svět očima uživatele. Popis use case má mnoho podob, ale z naší zkušenosti, nejvýstižnější je však jej napsat z pohledu uživatele. Co uživatel očekává a požaduje od systému.

Z pohledu UI též na něj nahlížíme, jako na předpis uživatelských očekávání (UseCase) a jejich naplnění prostřednictvím softwarové spolupráce (Scénář). [\[8\]](#page-56-8)

#### <span id="page-19-1"></span>**3.5.4 Scénář**

Scénáře mají v IT mnoho podob. Pro interakci člověk a počítač je to nejlepší způsob, pokud je psán z pohledu systému. V tomto případě scénář popisuje interakci systému podle potřeb uživatele. [\[24\]](#page-58-1)

Scénáře jsou cennými pomůckami pro návrháře k vizualizaci aspektů jejich řešení, které uživatelé mohou ocenit nejvíce v kontextu použití a s jedinečnými potřebami a motivacemi. [\[25\]](#page-58-2)

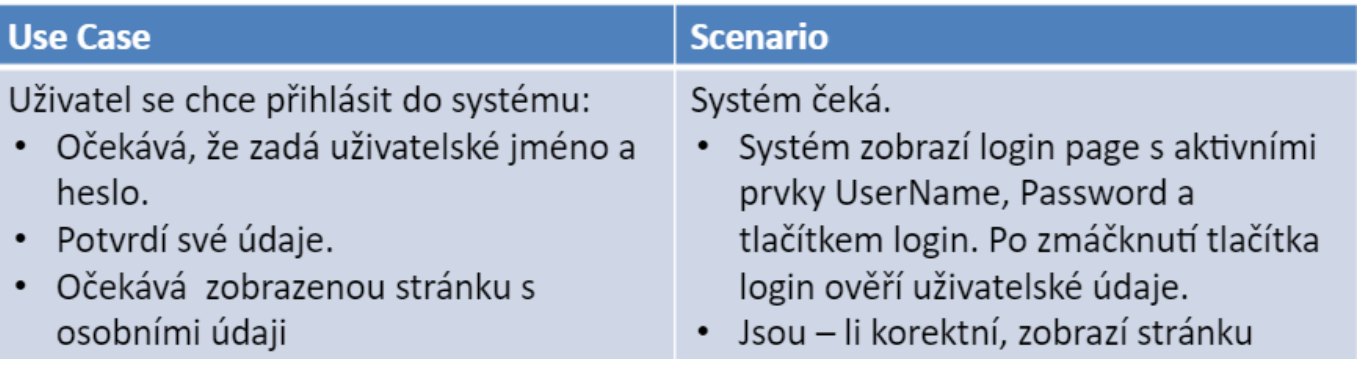

**Obrázek 1 - Use Cas[e](#page-56-8)<sup>8</sup>**

### <span id="page-20-0"></span>**3.5.5 Wireframe**

Wireframe je nákres produktu, který ukazuje, jaké prvky rozhraní budou existovat. Wireframování je v UI/UX Designu jeden z nejdůležitějších kroků, který zahrnuje vizualizaci kostry digitálních aplikací. Je to kritická část procesu v interakčním designu. Wireframe je používán na začátku návrhové části. [\[26\]](#page-58-3)

Wireframe je proces, kde se architektura informací a vizuální návrh spojují, proto je často předmětem debaty a diskuse. [\[22\]](#page-57-10)

Proč je wireframe důležitý?

- **Ušetření čas** je to hlavně proto, že wireframe lze rychle vyrobit pomocí obhroublého nákresu. Proto je snazší odstraňovat velké chyby a rychlé provádět změny,
- **Pomáhá nashromáždit data** pro UI a UX návrháře je zpětná vazba od koncového uživatele velice důležitá. Wireframe je v tomto ohledu velice nápomocný. Jelikož jsou návrhy ještě bez barev, tak koncoví uživatelé více ocení funkce UX návrhu,
- **Vytváření přesných návrhů** Rozdílné typy wireframů pomáhá UI/UX návrhářovi vytvořit přesné plány jeho návrhů. Návrhář proto pak může zkontrolovat, kam bude každý obsah umístěn. [\[26\]](#page-58-3)

Wireframe může být chápán jako most mezi use case a scénářem. Wireframe může být nakreslen tužkou, načrtnutý na tabuli nebo mohou být vytvořeny pomocí bezplatných softwarových aplikací. [\[8\]](#page-56-8)

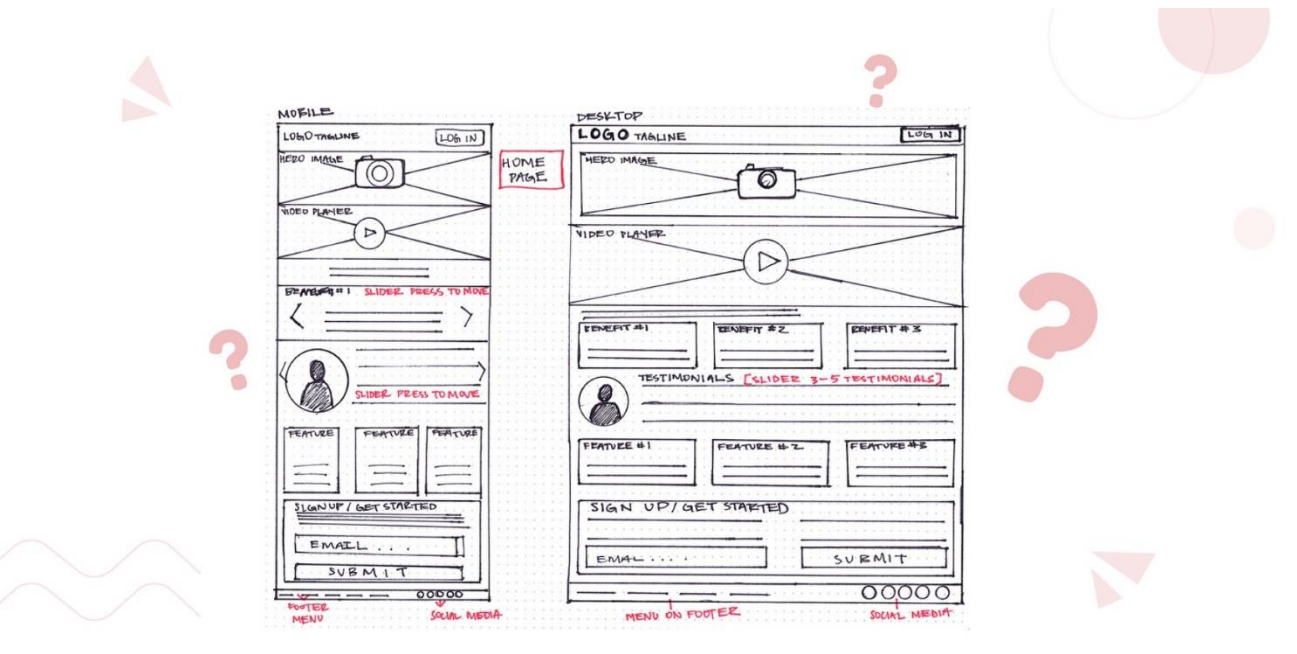

**Obrázek 2 - Wireframe[26](#page-58-3)**

## <span id="page-21-0"></span>**3.6 Testování použitelnosti**

Testování použitelnosti (anglicky Usability testing) je nejčastější technikou testování, jak zkontrolovat použitelnost navrhovaného produktu. Hlavní myšlenkou této kvalitativní techniky je to, že se soustředí na to, co uživatel dělá, nikoli na to co říká. Testování použitelnosti snižuje risk, ušetří peníze, čas a jiné drahocenné zdroje. K problémům dochází ve chvíli, kdy opravy produktu nejsou tak nákladné. [\[27\]](#page-58-4)

Použitelnost produktů byla tradičně vždy testovaná v kontrolovaně nastavených laboratořích. Tento přístup zdůrazňuje, jak je produkt použitelný. [\[8\]](#page-56-8)

Hlavním záměrem testování použitelnosti je tedy použitelnost (anglicky Usability) produktu. Použitelnost je měřítko, jak dobře v konkrétním kontextu dokáže uživatel používat produkt/návrh k dosažení definovaného cíle efektivně a uspokojivě. Návrháři obvykle měří použitelnost návrhu během vývojového procesu, od wireframů až k finální verzi produktu k dosažení maximální použitelnosti. Lze použít jiné názvy pro výraz použitelnost, například efektivita, snadné použití a uživatelsky přívětivé. [\[8\]](#page-56-8), [\[28\]](#page-58-5)

Cíle testování použitelnosti by měly být vylepšení či aktualizování aplikace, měření jak se produkt bude shodovat se zaměřenými cíli, pozorování person během používání produktu pro objevení chyb či oblastí, ve kterých by mohlo dojít ke zlepšení a v poslední řadě by během testování mělo dojít k ověření, zda by reálný člověk mohl používat testovaný produkt. [8]

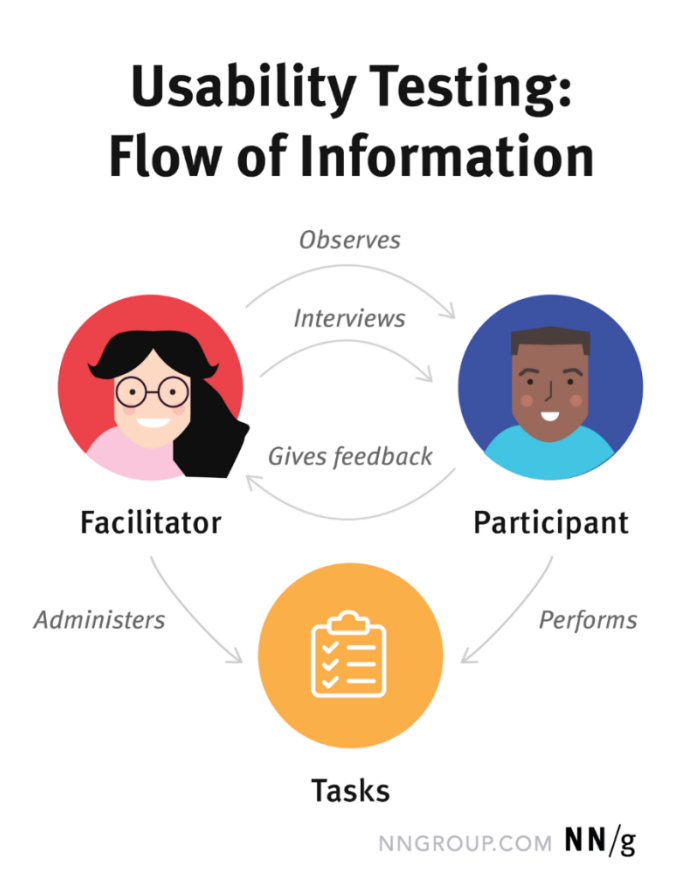

**Obrázek 3 - Testování použitelnosti[29](#page-58-6)**

## <span id="page-22-0"></span>**3.6.1 Metody testování**

Testování použitelnosti rozlišujeme na kvantitativní a kvalitativní a také na to, zda testujeme uživatele vzdáleně nebo osobně.

Kvalitativní vs kvantitativní testování:

- **Kvalitativní testování použitelnosti** se soustředí na sbírání postřehů, nálezů a anekdot o tom, jak uživatelé používají produkt. Kvalitativní testování je nejlepší pro objevení problémů v uživatelské zkušenosti. Tato metoda testování je častěji využívána než kvantitativní testování.
- **Kvantitativní testování použitelnosti** se soustředí na sběru metrik, které popisuji uživatelskou zkušenost. Dvě nejčastější metriky, kterou jsou shromažďovány jsou úspěšnost úkolu a čas strávený na úkolu. Kvantitativní testování je nejlepší pro sběr porovnávacích produktů (anglicky benchmark).

Počet testovaných uživatelů potřebných pro testování použitelnosti záleží na typu studie. Pro typický kvalitativní test pro jednu uživatelskou skupinu se doporučuje pět účastníků k odhalení většiny problémů, které se v produktu objevují nejčastěji. [\[29\]](#page-58-6)

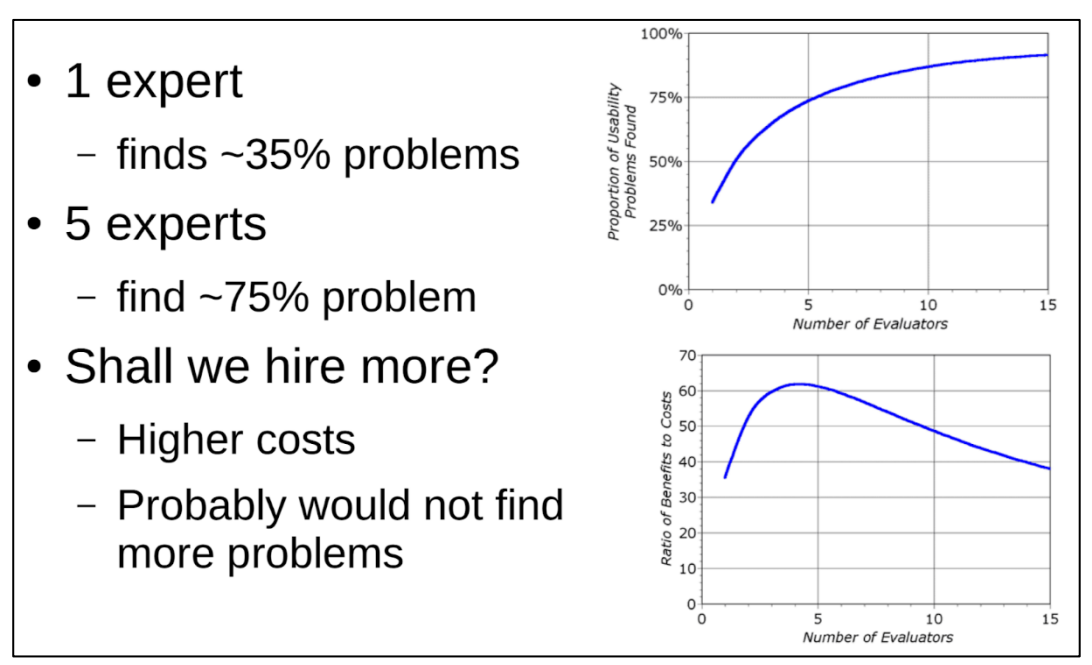

**Obrázek 4 - Ideální počet respondentů k testová[ní](#page-56-8)<sup>8</sup>**

Osobní vs vzdálené testování:

• **Osobní testování** – osobní testování (anglicky in-person) je v případě, kdy jsou pozorovatelé i testeři přítomni na stejném fyzickém místě. Testování většinou probíhá v laboratoři nebo "in situ".

**Testování v laboratoři** se provádí v samostatné místnosti za přítomnosti pozorovatelů. Testerům jsou zadané úkoly, které by měli splnit. Úkol pozorovatele je monitorovat chování testerů a zaznamenat výsledek testování. Pozorovatel během celého procesu testování mlčí, aby nedošlo k ovlivnění testera.

Testování "in situ" by mělo probíhat v místě, kde se nachází kancelář uživatele nebo v místě, kde se aplikace bude využívat. Podmínky jsou tedy přirozené a realistické, podmínky se však mohou lišit a proto testy jsou těžko opakovatelné. [\[8\]](#page-56-8), [\[30\]](#page-58-7)

• **Vzdálené testování –** vzdálené testování (anglicky remote testing) se dělí na moderované a nemoderované pozorovatelem.

**Moderované testování pozorovatelem** je velice podobné osobnímu testování. Pozorovatel stálé interaguje s účastníkem a zadává úkoly. Rozdíl je však v tom, že uživatel i pozorovatel se nachází na jiných místech. Obvykle se v této metodě testování používá software umožňující sdílený obrazovky.

V případě **nemoderovaného testování** uživatel i pozorovatel nejsou v žádné interakci jako během osobního a moderovaného testování. Researcher použije vyhrazený online nástroj pro vzdálené testování k nastavení písemných úkolů pro účastníka. Poté uživatel dokončí tyto úkoly sám ve svém osobním čase. Testování nástroj poskytne úkolům pokyny a další navazující úkoly. Poté co uživatel dokončí test, researcher obdrží záznam procesu spolu s metrikami, jako je úspěšnost úkolu. [\[29\]](#page-58-6)

#### <span id="page-24-0"></span>**3.6.2 Prototyp**

Prototyp je simulace nebo vzorová verze finálního produktu, která UX používá k testování před vydáním. Prototypování je jeden z nejkritičtějších kroků v designovém procesu, dosud si ale někteří designéři a projektové týmy pletou prototypy. Cílem prototypu je testovat a ověřit nápady před sdílením se zúčastněnými strany a případně předáním finálních návrhů vývojářům. Prototypy jsou nezbytné pro identifikaci a řešení uživatelských zranitelných bodů s účastníky během testování použitelnosti. Testování prototypů s koncovými uživateli umožňuje UX týmům vizualizovat a optimalizovat uživatelské prostředí během procesu návrhu. Programování takového produktů je drahé a provádění změn ve finálním produktu často není tak jednoduché, jak týmy očekávají. Proto hledání a opravování chyb během návrhového procesu je kritické.

Prototypy mají 4 hlavní kvality:

- **Reprezentace** prototyp sám o sobě, například papír, mobil nebo HTML a plocha počítače,
- **Preciznost** přesnost prototypu, což znamená jeho úroveň detailu nízká přesnost nebo vysoká přesnost,
- **Interaktivita** funkcionalita otevřená uživateli, např. plně funkční, částečně funkční nebo pouze pro prohlížení,
- **Evoluce** životní cyklus prototypu. Některé jsou sestaveny rychle, testovány, vyhozeny a poté nahrazeny vylepšenou verzí (známé jako "rapidní prototypování"). Jiné mohou být vytvořeny a vylepšovány, až se nakonec vyvinou v konečný produkt. [\[31\]](#page-58-8)

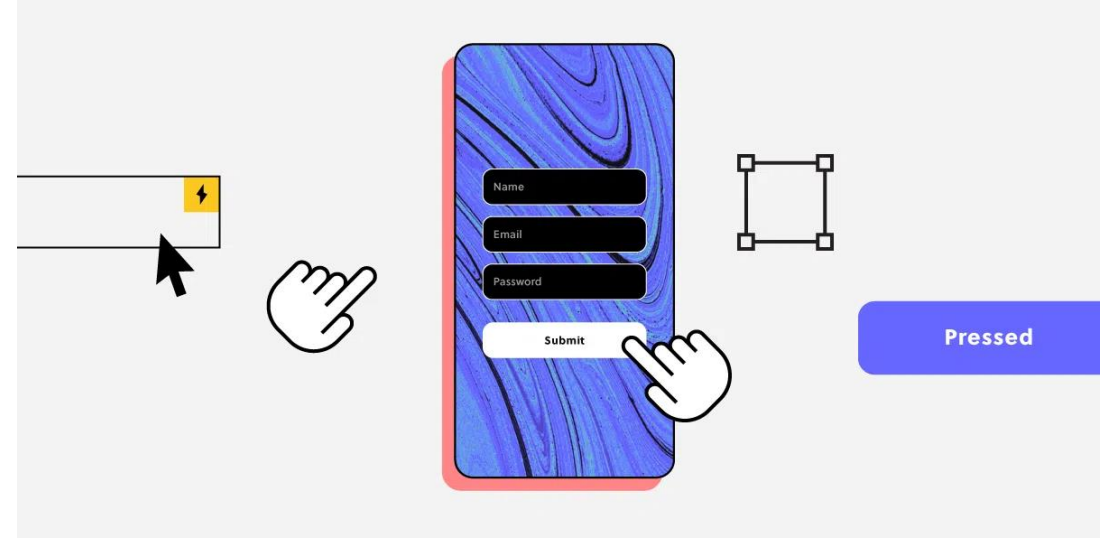

**Obrázek 5 - Prototyp mobilu[31](#page-58-8)**

#### <span id="page-25-0"></span>3.6.2.1 Low-fidelity prototype

Lo-fi jsou jednoduché low-tech koncepty. [\[32\]](#page-58-9)

Tyto modely pomáhají projektovému týmu vymýšlet nápady a efektivněji spolupracovat, jelikož jsou více abstraktní, k prezentaci obsahu používají obdélníky a štítky. Fiktivní obsah, lorem ipsum, ukázkový či symbolický kontent jsou použity k reprezentaci dat, pokud skutečný obsah ještě není k dispozici. Například lze místo skutečného obrázku použít obrázek zástupného obdélníku.

Lo-fi prototypy nemají podobu finálního produktu a nenabízí stejné funkce. Lo-fi prototypy mohou být vhodné v rané fázi vývoje, jelikož jsou jednoduché, levné a dají se rychle měnit. [\[8\]](#page-56-8)

Typy Lo-fi prototypu:

- **Paper prototype** papírový prototyp slouží k prototypování digitálního produktu bez použití softwaru. Je to sice relativně jednoduchá technika prototypování, může to například být velice užitečné, když produktový tým potřebuje prozkoumat různé nápady a rychle vylepšit návrhy. Nápomocné je to hlavně v brzkých fázích navrhování, když návrháři zkouší různé kroky.
- **Clickable prototype** klikací prototyp je nejjednodušší formou interaktivního prototypu – vytvořené propojením statických wireframů dohromady. Stejně jako papírové prototypy, klikací prototypy často nevypadají jako hotový produkt, mají ale významnou výhodu oproti papírovým prototypům – nevyžadují pomocníka během testování. [\[33\]](#page-58-10)

Výhodami Lo-fi prototypu jsou:

- **Soustředěnost na designu a konceptech** bez kteréhokoliv tlaku, aby byla každá stránka propojená, klikatelná a interaktivní, se můžete méně starat o technické části prototypování a věnovat více energie nad ideací.
- **Iterace ve skutečném čase** řekněme, že shromažďujete feedback od zákazníka na vašem nakresleném prototypu. Během testu můžete rychle předělat část návrhu na základě komentáře zákazníka v reálném čase, v rozmezí pár minut.
- **Přístupnost pro všechny** všichni se mohou zapojit. S lo-fi prototypem, i nedesignéři se mohou zúčastnit v návrhovém procesu a promyslet tak obsah, nabídky a tok. [\[33\]](#page-58-10)

Nevýhodami Lo-fi prototypu jsou:

• **Nejistota během testování** – v případě lo-fi prototypu, může pro účastníky testování být nejasné, co by mělo fungovat a co ne. Lo-fi prototyp vyžaduje od uživatele hodně představivosti, tím pádem výsledek uživatelského testování je omezen.

• **Limitovaná interaktivita** - pomocí tohoto typu prototypu je nemožné zprostředkovat složité animace nebo přechody. [\[33\]](#page-58-10)

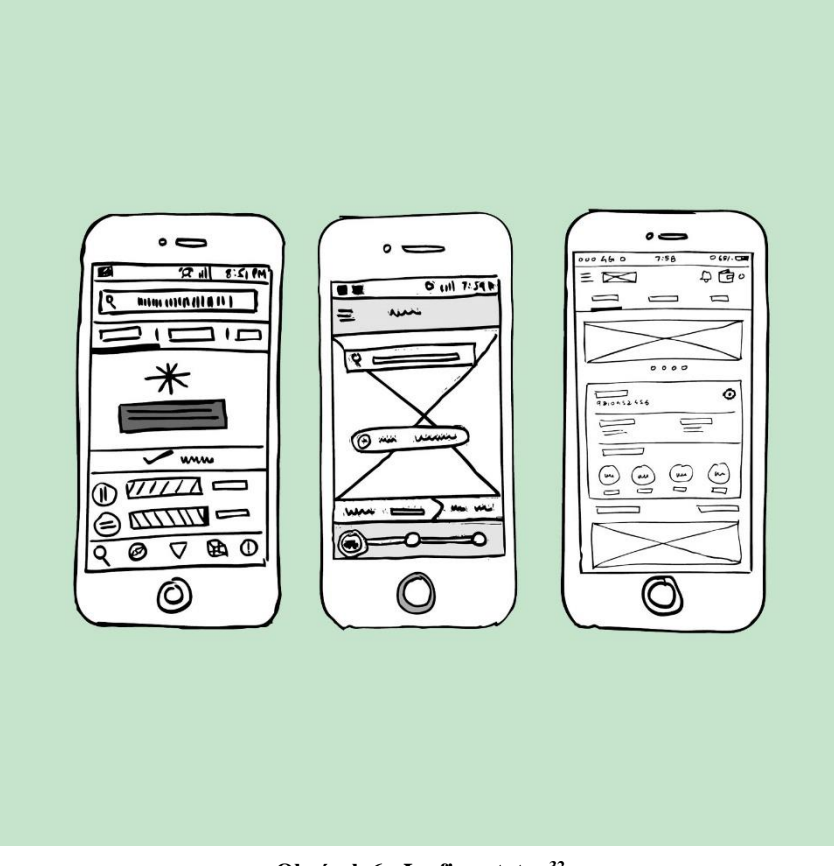

**Obrázek 6 - Lo-fi prototyp[32](#page-58-9)**

#### <span id="page-27-0"></span>3.6.2.2 High-fidelity prototype

Hi-fi jsou naopak vysoce funkční a interaktivní prototypy. Jsou velice podobné finálnímu produktu, s většinou nezbytných návrhářských předností a vyvinutých a integrovaných komponentů. Hi-fi prototypy jsou často používány v pozdějších fázích k testování použitelnosti a identifikaci problémů v pracovním postupu. [\[32\]](#page-58-9)

Pro komplexnější projekty je populární vykreslování hi-fi konceptů pomocí počítačového softwaru. Některé nástroje umožňují interaktivitu, například animace Flash a front-end webové technologie, jako jsou HTML, CSS a JavaScript.

Hi-fi koncepty zahrnuje více reálného obsahu, konkrétní výběr typografie a informace o rozměrech obrazu. Na rozdíl od lo-fi konceptů, hi-fi koncepty mohou zahrnovat skutečné obrázky.

Výběry barev nejsou zahrnuty, různé hodnoty barev však mohou být reprezentovány ve stupních šedi. [\[8\]](#page-56-8)

Typy Hi-fi prototypu:

- **Mockup prototypes** prototypy v podobě maket poskytnou uživatelům přesný pocit, jak produkt bude fungovat a vypadat. Návrhy by měly zahrnovat barvy a kontent, každý odkaz a tlačítko by měly fungovat jako ve finálním produktu. [\[34\]](#page-59-0)
- **Coded prototypes** kódované prototypy jsou velice blízké verzím produktu, které jsou připravené k vydání. Tento typ prototypování se doporučuje vývojářům, kteří si jsou jisti svými programovacími schopnostmi. [\[33\]](#page-58-10)

Výhodami Hi-fi prototypu jsou:

- **Uživatelům známější** hi-fi prototypy zákazníkům vypadají jako živý software, to znamená, že účastníci se pravděpodobně budou chovat přirozené během testování.
- **Konkrétní specifické komponenty k testování** můžete se více ponořit do jednotlivých detailů (jako jsou tok, vizuální prvky, zapojení nebo navigace). To vám umožní získat detailní feedback na určitých elementech návrhu, který by nebyl možný s tužkou a papírem.
- **Lépe prezentovatelné pro investory** klienti a členové týmu dostanou jasnou představu o tom, jak produkt bude vypadat a fungovat před spuštěním. Můžete také nastavit jasná očekávání s vývojáři v raných fázích vývoje ohledně toho, kolik času bude potřeba k vytvoření prototypu a dokončení produktu. [\[32\]](#page-58-9)

Nevýhodami Hi-fi prototypu jsou:

- **Nákladnost** vytvoření hi-fi prototypu je dražší a časově náročnější.
- **Neujasnění jasných cílů**  bez jasných cílů se mohou návrháři UX nechat rozptýlit snahou najít "perfektní" interakci, animace nebo přechody během vytváření hi-fi prototypu. Tato fixace může projekt vést ke zbytečným prodlevám. [\[34\]](#page-59-0)

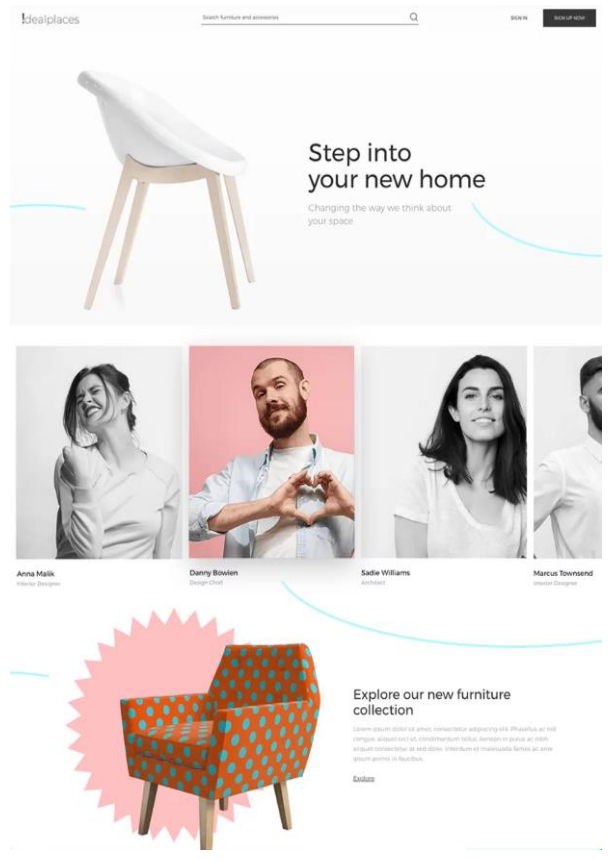

**Obrázek 7 - Hi-fi prototyp[40](#page-59-3)**

## <span id="page-29-0"></span>**3.7 Operační systém iOS**

Operační systém iOS, iPhone Operation System, je mobilní operační systém pro zařízení vyrobená společností Apple. iOS běží na zařízení iPhone, iPod Touch a Apple TV. [\[35\]](#page-59-1)

První verze iOS, která v té době nesla název iPhone OS, byla vydána v roce 2007. V roce 2010 Apple změnil oficiálně název operačního systému z iPhone OS na iOS, jelikož tento operační systém byl používán i na jiná zařízení, jako například iPad. Tato verze nesla s sebou i novou funkci, která je do dnes velmi často používaná, FaceTime, který slouží pro videohovory. V dalších letech Apple přinesl nové funkce, iMessage, Apple Maps, AirDrop, Siri, Apple Pay. V roce 2019 byla vydán iOS 13, právě v této verzi byl ukončen iOS na iPadu a byl představen vlastní operační pro iPady. [\[36\]](#page-59-2)

iOS je známa zejména tím, že slouží jako základní software umožňující uživatelům iPhone komunikovat s jejich telefony pomocí gest, jako je přejíždění, klepání a svírání. Tyto gesta prsty se typicky provádí na více dotykových kapacitních dotykových obrazovkách, které poskytují rychlou odezvu a přijímají vstupy z více prstů. [\[37\]](#page-59-4)

#### <span id="page-30-0"></span>**3.7.1 Filozofie systémů iOS a Android**

Výrazným rozdílem těchto systémů je ten, že Apple vyrábí jak Software (iOS, macOS, watchOS), tak Hardware (iPhone, iPad, iPod). Jedná se tedy o uzavřený systém a Apple má tedy dostatečnou kontrolu nad jejich produkty. Zřídka se tedy stává, že by software na nějakém produktu špatně fungoval. To samé se nedá říct o Googlu, který je pouhým výrobcem Softwaru a tuto platformu nabízí výrobcům chytrých telefonů (Samsung, Xiaomi, Huawei, Lenovo). Na systému tedy pracuje více skupin lidí, proto se stává, že zařízení není kompatibilní a později nastávají další problémy se zasekáváním, padáním atp. [\[38\]](#page-59-5)

#### <span id="page-30-1"></span>**3.7.2 Podpora a aktualizace operačního systému iOS a Android**

Chcete-li mít jistotu, že budete vždy používat nejnovější verzi vašeho operačního systému, tak si určitě pořiďte zařízení s iOS. Důvodem je to, že někteří výrobci Androidu aktualizují svá zařízení pomalu a v některých případech je neaktualizují vůbec. Tvůrci telefonů, nikoliv uživatelé, kontrolují, kdy bude vydána aktualizace operačního zařízení vydána. I když se dá očekávat, že starší telefony časem ztratí podporu pro nejnovější OS, podpora Applu pro starší telefony je stále mnohem lepší než u Androidu. [\[38\]](#page-59-5)

#### <span id="page-30-2"></span>**3.7.3 Soukromí iOS a Android**

Vzhledem k tomu, že Android je otevřenější a aktualizovaný jen zřídka, je náchylnější k útokům malwaru. Kromě toho instalace aplikací třetích stran prostřednictvím souborů APK také způsobuje, že uživatelé systému Android se setkávají s určitými problémy. Obchodní model společnosti Google je také založen na shromažďování dat, a proto někdy také činí Android zranitelnějším vůči ztrátě citlivých informací.

Apple striktně spoléhá na svá opatření na ochranu soukromí a zabezpečení již od počátku zařízení iOS. Se zařízeními iOS Jailbreak není nikdy možný. Instalace aplikací třetích stran také není příliš podporována na zařízeních iOS.

iOs také zajišťuje časté zasílání bezpečnostních aktualizací do zařízení, takže není zranitelný vůči incidentům narušení zabezpečení. [\[39\]](#page-59-6)

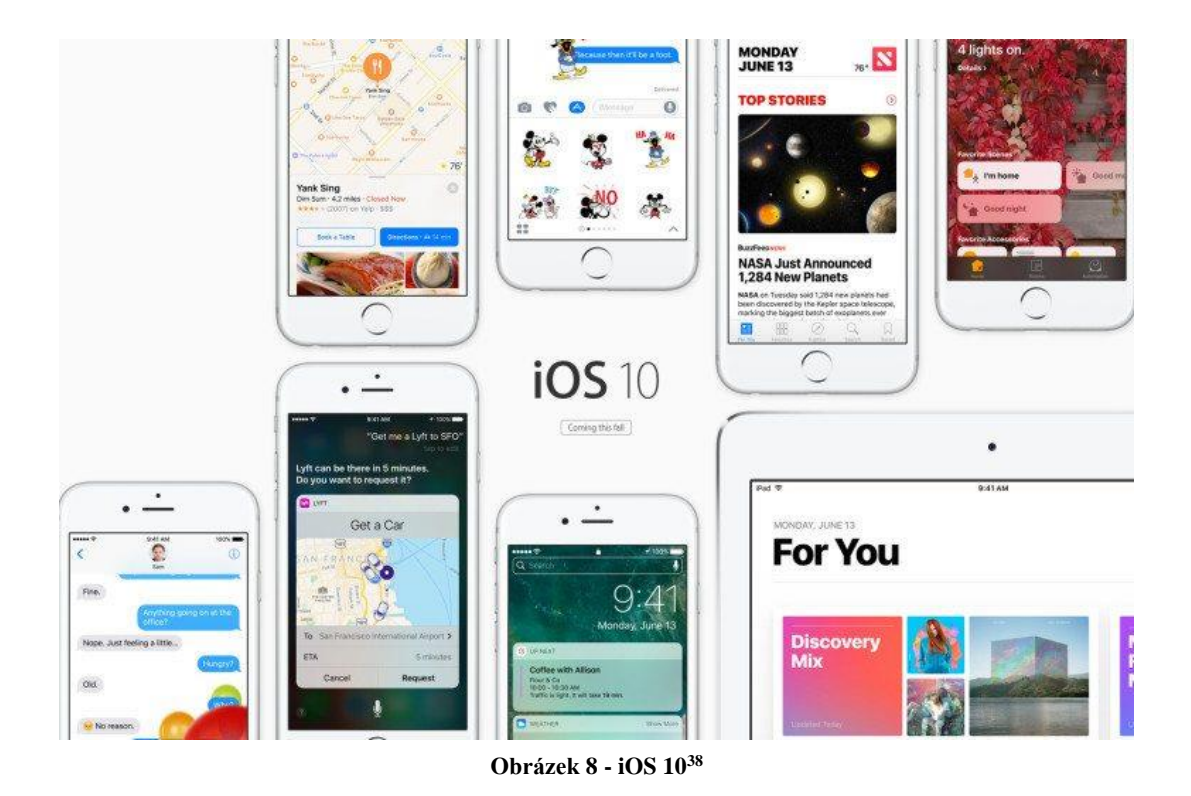

## <span id="page-32-0"></span>**4. Vlastní práce**

## <span id="page-32-1"></span>**4.1 Motivace**

Motivací pro vytvoření UI specifikace s prototypem mobilní aplikace se sportovními produkty je zjednodušení použitelnosti a zlepšení barvové přívětivosti. Zejména nakupování a prohlížení produktů je mnohdy až moc komplikované pro lidi, kteří mobilní aplikace používají zřídka. Proto používání této aplikace by mělo být snazší pro všechny uživatele všech věkových skupin.

## <span id="page-32-2"></span>**4.2 Cíle**

Hlavním cílem je usnadnění ovládání aplikace a rozšíření sortimentu, aby měl člověk stejný výběr produktů v mobilní aplikaci jako na webové stránce. Prostředí by mělo být přehledné a černobílé pro jasnost textu. Rozhraní je navrženo pro operační systém iOS a bude obsahovat následující prvky:

- volba jazyka,
- přihlášení pomocí zaregistrovaného účtu, Googlu nebo Facebooku,
- registrace účtu, pomocí Googlu nebo Facebooku,
- hlavní stránku s produkty,
- vyhledávání produktů,
- oblíbené produkty,
- košík s produkty,
- doprava a platba,
- nastavení,
- nastavení profilu.

## <span id="page-32-3"></span>**4.3 Cílová skupina**

Cílovou skupinu zde tvoří hlavně lidé, kteří rádi sportují a mají rádi volnočasové oblečení bez pohlavního omezení. Jedná se tedy především o mladé lidi, především sportovce, kteří mají rádi volné a pohodlné oblečení.

## <span id="page-33-0"></span>**4.4 Persony**

Na základě cílové skupiny byly vytvořeny vzorové persony, které pomohou k vývoji a pochopení aplikace.

#### <span id="page-33-1"></span>**4.4.1 Primární persona (A)**

**Jméno:** Tomáš Novotný **Věk:** 23 **Pohlaví:** Muž **Zájmy:** fotbal, tenis, čtení

**Typický den:** Tomáš vstává každý den brzy ráno, aby se stihl připravit a nasnídat se. Tomáš je vysokoškolský student, takže se vydává na svoji univerzitu, kde bude absolvovat cvičení a přednášky. Po škole jde Tomáš domu, kde se naobědvá a vyráží na fotbalový trénink, který mu začíná v odpoledních hodinách. Po tréninku jde Tomáš domů, kde si dá večeři, připraví se do školy a zacvičí si. Před spaním si Tomáš ještě čte.

**Stručná historie:** Tomáš se narodil v Domažlicích, kde strávil své dětství a pubertu. Poté se odstěhoval do Prahy kvůli vysoké škole. Po úspěšném absolvování bakalářského studia na VŠE je nyní Tomáš v prvním ročníku magisterského stupně na stejné škole.

#### <span id="page-33-2"></span>**4.4.2 Sekundární persona (B)**

**Jméno:** Anna Pokojová **Věk:** 30 **Pohlaví:** Žena **Zájmy:** běh, vaření, cestování

**Typický den:** Anna má rozhozené vstávání kvůli svému dítěti. Někdy vstává brzy a někdy až kolem oběda. Její den začíná snídaní a přebalováním svého dítěte. Poté uklidí byt a jde na procházku. Po procházce jde domu uvařit oběd, po obědě má Anna čajový dýchánek s kamarádkami během toho, co nechává svého syna spát. Potom co se syn probudí, tak Anna pro sebe a svého manžela uvaří večeři. Po večeři si rodina sedne k televizi a před spaním tam stráví zbytek večera.

**Stručná historie:** Anna je ze Zlína, které momentálně i žije, ale na základní a střední školu chodila do Brna. Se svým manželem je už 7 let a letos se jim narodil syn. Před mateřskou Anna pracovala jako kuchařka v bistru.

#### <span id="page-34-0"></span>**4.4.3 Doplňková persona (C)**

**Jméno:** Jan Zandal **Věk:** 34 **Pohlaví:** muž **Zájmy:** počítačové hry, seriály, programování

**Typický den:** Jan vstává vždy po poledni. Svůj den začíná tím, že si zapne počítač a přečte si maily od zákazníků. Potom si jde udělat jídlo, které si sní u svého počítače. Jan pracuje většinou do osmi, poté si objedná jídlo, jelikož večer si už nevaří. Večer tráví sledováním seriálů u televize a poté u počítače s kamarády, se kterými hraje hry až do rána.

**Stručná historie:** Jan je svobodný muž z Mladé Boleslavi, kam chodil na základní i střední školu. Po střední škole pracoval jako programátor, po několika letech se rozhodl pracovat sám na sebe a nyní pracuje jako programátor z domova.

## <span id="page-34-1"></span>**4.5 Porovnání aplikace**

Mobilní aplikace, která slouží k nakupování sportovního oblečení, možnosti získání limitovaných bot. Dále v aplikaci můžete najít sezónní módní novinky, oblečení a vybavení, které se bude hodit k vašemu osobnímu stylu. Inspirace pro sportovce, příběhy a exkluzivity na dosah ruky.

Klady:

- možnost se přihlásit přes soc. sítě, popř. e-mail,
- zajímavé funkce po přihlášení.

Zápory:

- při změně jazyka musíte zvolit změn, nelze pouze jazyk,
- na úvodní stránce jsou animace, které na pohled mají až moc ostré barvy,
- mnoho reklam na nově vycházející produkty.

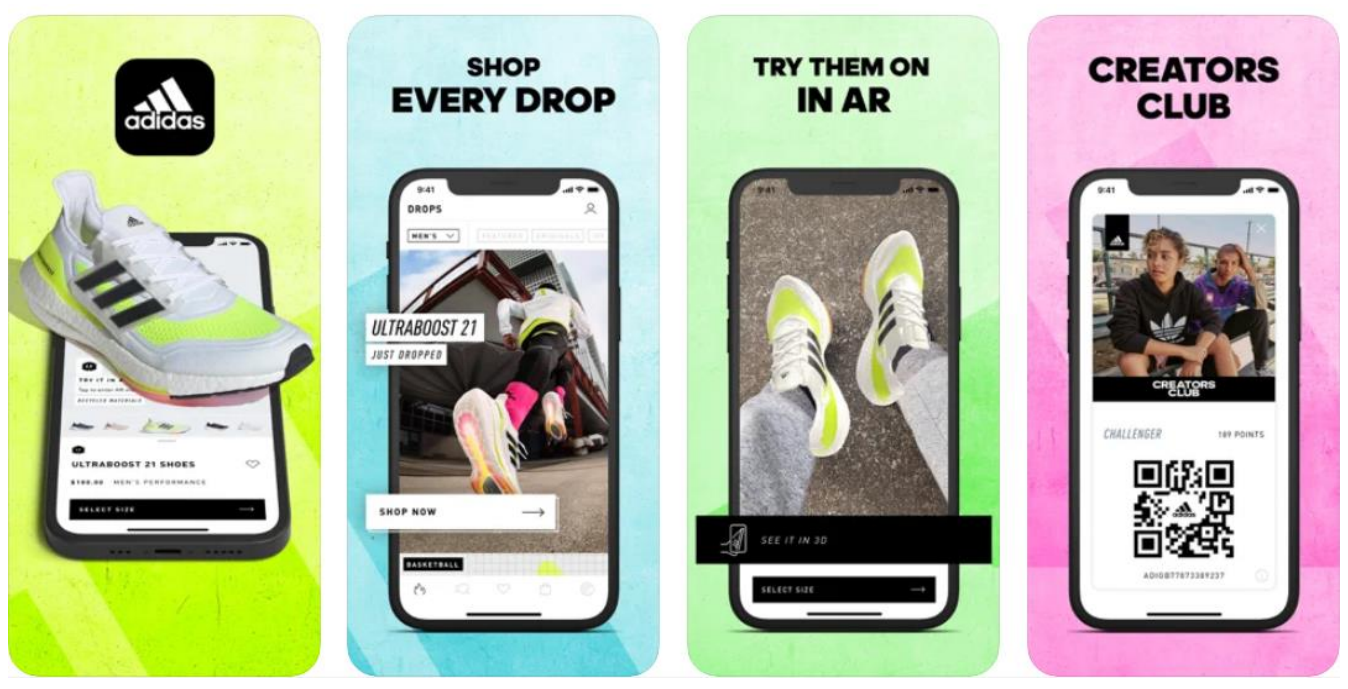

**Obrázek 9 - Mobilní aplikace Adidas[41](#page-59-7)**

## <span id="page-35-0"></span>**4.6 Obecná pravidla**

V této části je definováno základní rozvržení každé stránky:

- **Stavový řádek mobilního zařízení iPhone** čas, stav signálu, wi-fi a baterie,
- **Navigační panel** obsahuje název obrazovky a tlačítka, funkce těchto tlačítek jsou jednotlivě definovány ve scénářích,
- **Hlavní menu** nachází se v dolní části obrazovky, slouží k přesměrování na jinou obrazovku.

Menu mobilní aplikace obsahuje následující položky:

- **Hlavní stránku** nachází se zde novinky, žhavé a zlevněné produkty,
- **Nakupujte** stránka se všemi kategoriemi,
- **Oblíbené** stránka s produkty, které si uživatel přidal mezi oblíbené,
- **Košík** stránka produkty, které si uživatel přidal do košíku,
- **Nastavení profilu** základní informace o uživatelovi a nastavení jeho preferencí.

## <span id="page-36-0"></span>**4.7 První spuštění**

## <span id="page-36-1"></span>**4.7.1 Use Case**

Na stránce "První spuštění" uživatel očekává:

- zobrazení úvodního textu,
- možnost přihlášení a registrace,
- možnost změny jazyka.

### <span id="page-36-2"></span>**4.7.1 Scénář**

Uživateli se na stránce "První přihlášení" zobrazí:

- ikonku aktuálního jazyka, po kliknutí na ikonku vyskočí okno se 4 jazyky,
- logo aplikace,
- úvodní text, který se zobrazí při prvním spuštění po instalaci aplikace,
- tlačítko pro registraci,
- tlačítko pro přihlášení.

Systém čeká na uživatele, kterou možnost si zvolí. Po výběru systém uživatele přesměruje na stránku přihlášení nebo registrace.

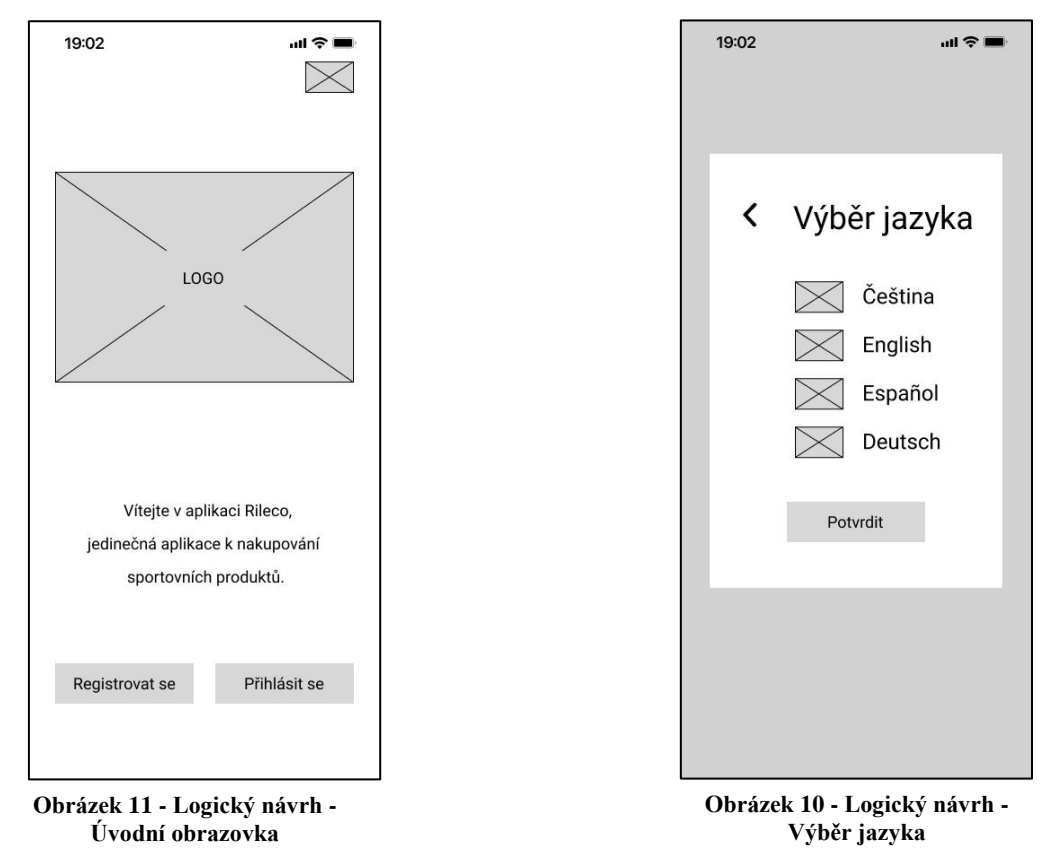

## <span id="page-37-0"></span>**4.8 Registrace**

## <span id="page-37-1"></span>**4.8.1 Use Case**

Na stránce "Registrace" uživatel očekává:

- možnost vrácení,
- přihlášení pomocí Googlu nebo Facebooku,
- vyplnění osobních údajů,
- souhlas s obchodními podmínkami.

## <span id="page-37-2"></span>**4.8.1 Scénář**

Uživateli se na stránce "Registrace" zobrazí:

- ikonka pro možnost vrácení se do předešlé obrazovky,
- ikonku aktuálního jazyka, po kliknutí na ikonku vyskočí okno se 4 jazyky,
- tlačítko s ikonkou Google, pomocí kterého se může registrovat do aplikace přes svůj Google účet,
- tlačítko s ikonkou Facebooku, pomocí kterého se může registrovat do aplikace přes svůj Facebook účet,
- textová pole pro vyplnění uživatelského jména, jména, příjmení, e-mailu, hesla a potvrzení hesla,
- možnost potvrzení souhlasu s obchodními podmínkami,
- tlačítko pro potvrzení registrace.

Systém čeká na uživatele, aby zadal všechny své údaje nebo zvolil možnost registraci pomocí Google/Facebooku a odškrtl políčko se souhlasem obchodních podmínek, poté systém přesměruje uživatele na Přihlášení.

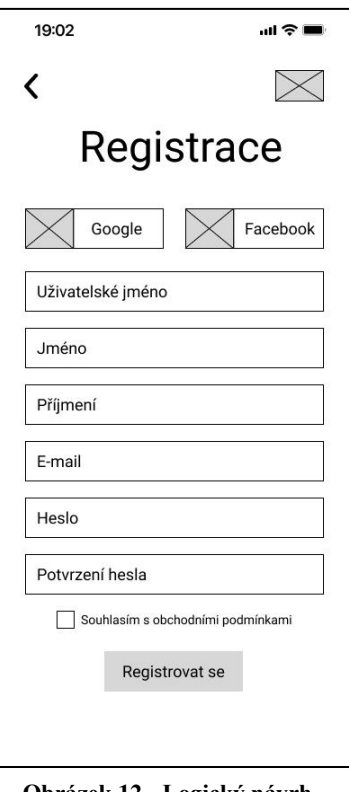

**Obrázek 12 - Logický návrh - Registrace**

## <span id="page-38-0"></span>**4.9 Přihlášení**

## <span id="page-38-1"></span>**4.9.1 Use Case**

Na stránce "Přihlášení" uživatel očekává:

- možnost vrácení,
- přihlášení pomocí registrovaného účtu,
- přihlášení pomocí Googlu nebo Facebooku,
- možnost resetování hesla,
- možnost vrácení.

## <span id="page-38-2"></span>**4.9.1 Scénář**

Uživateli se na stránce "Přihlášení" zobrazí:

- ikonka pro možnost vrácení na úvodní obrazovku,
- ikonka aktuálního jazyka, po kliknutí na ikonku vyskočí okno se 4 jazyky,
- tlačítko s ikonkou Google, pomocí kterého se může přihlásit do aplikace přes svůj Google účet,
- tlačítko s ikonkou Facebooku, pomocí kterého se může přihlásit do aplikace přes svůj Facebook účet,
- textová pole pro vyplnění uživatelského jména a hesla,
- odkazující text Zapomenuté heslo, pomocí kterého si uživatel resetuje heslo,
- tlačítko Přihlásit se, se kterým se uživatel přihlásí se do aplikace,
- tlačítko pro přihlášení.

Systém čeká na uživatele, aby vyplnil údaje do textových polí nebo zvolil možnost přihlášení pomocí Google/Facebooku. Po přihlášení systém přesměruje uživatele na hlavní stránku.

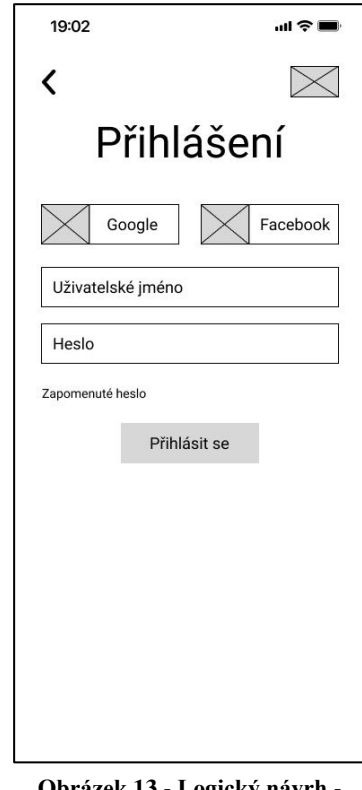

**Obrázek 13 - Logický návrh - Přihlášení**

## <span id="page-39-0"></span>**4.10 Hlavní stránka**

#### <span id="page-39-1"></span>**4.10.1 Use Case**

Na "Hlavní stránce" uživatel očekává:

• zobrazení nových, nejzajímavějších a nejprodávanějších produktů s jejich názvy a cenami,

- možnost prohlížení produktů na hlavní stránce,
- možnost přístupu na jiné stránky aplikace.

## <span id="page-40-0"></span>**4.10.1 Scénář**

Uživateli se na "Hlavní stránce" zobrazí:

- oddělené sekce novinky, fotbalové dresy a nejprodávanější produkty,
- šipky na obou stranách sekce, které slouží k prohlížení produktů.

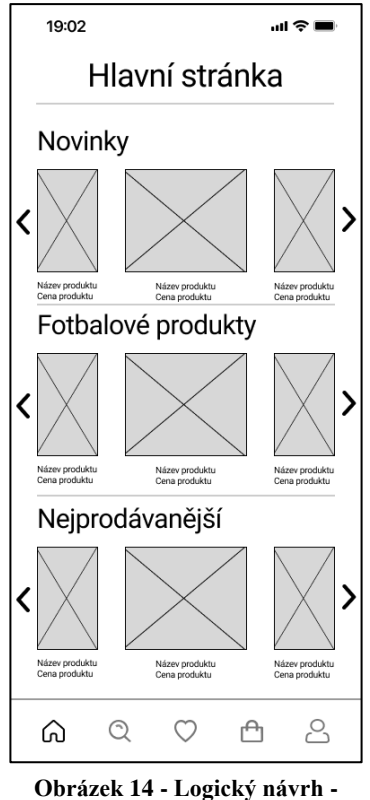

**Hlavní stránka**

## <span id="page-40-1"></span>**4.11 Nakupujte**

## <span id="page-40-2"></span>**4.11.1 Use Case**

Na stránce "Nakupujte" uživatel očekává:

- zobrazení základních kategorií obchodu,
- možnost zobrazení produktů pro všechny pohlaví,
- možnost vyhledávání pomocí klíčových slov,
- možnost přístupu na jiné stránky aplikace.

## <span id="page-41-0"></span>**4.11.1 Scénář**

Uživateli se na stránce "Nakupujte" zobrazí:

- vyhledávací pole, které slouží k usnadnění hledání produktů pomocí klíčových slov,
- kategorie pohlaví,
- kategorie produktů,
- kategorie hlavních značek produktu,
- kategorie hlavních sportů.

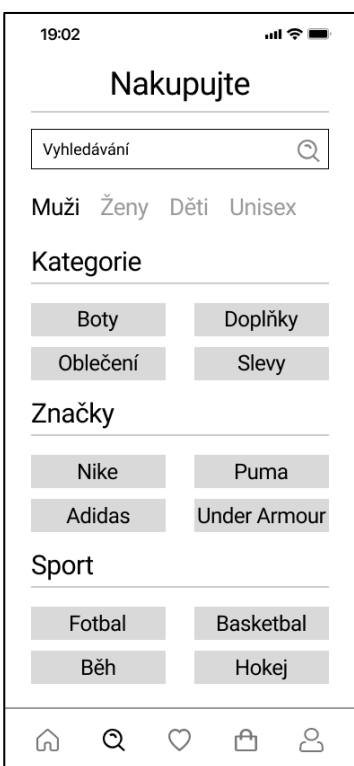

**Obrázek 15 - Logický návrh - Nakupujte**

## <span id="page-41-1"></span>**4.12 Kategorie produktů a Filtry**

#### <span id="page-41-2"></span>**4.12.1 Use Case**

Na stránce "Kategorie produktů" a uživatel očekává:

- zobrazení názvu kategorie, ve které se právě nachází,
- možnost vrácení na předešlou stránku,
- zobrazení produktů podle zvolené kategorie,
- zobrazení produktu s náhledovým obrázkem a cenou,
- možnost si přidat produkt do oblíbených.

Na stránce "Filtry" a uživatel očekává:

- možnost změny filtrování produktů,
- možnost vrácení zpět na předešlou stránku,
- aplikování filtrů pomocí tlačítka.

#### <span id="page-42-0"></span>**4.12.1 Scénář**

Uživateli se na stránce "Kategorie produktů" zobrazí:

- Vlevo nahoře ikonka šipky, pomocí které se vrátí na stránku "Nakupujte",
- v horní části název kategorie, ve které se nachází,
- počet vyhledaných produktů,
- náhled produktu s názvem a cenou, v pravé horní části se zobrazí ikonka srdíčka, pomocí kterého si uživatel bude moct přidat produkt do oblíbených.

Uživateli se na stránce "Filtry" zobrazí:

- vlevo nahoře ikonka šipky, pomocí které se vrátí na stránku "Kategorie produktů",
- filtry oddělené podle relevance,
- tlačítko resetovat, pomocí kterého se resetují všechny zvolené filtry,
- tlačítko použít, pomocí kterého uživatel bude moct aplikovat zvolené filtry.

Uživatel se na stránce "Kategorie produktů" po rozkliknutí náhledového obrázku produktu dostane do "Popisu produktu".

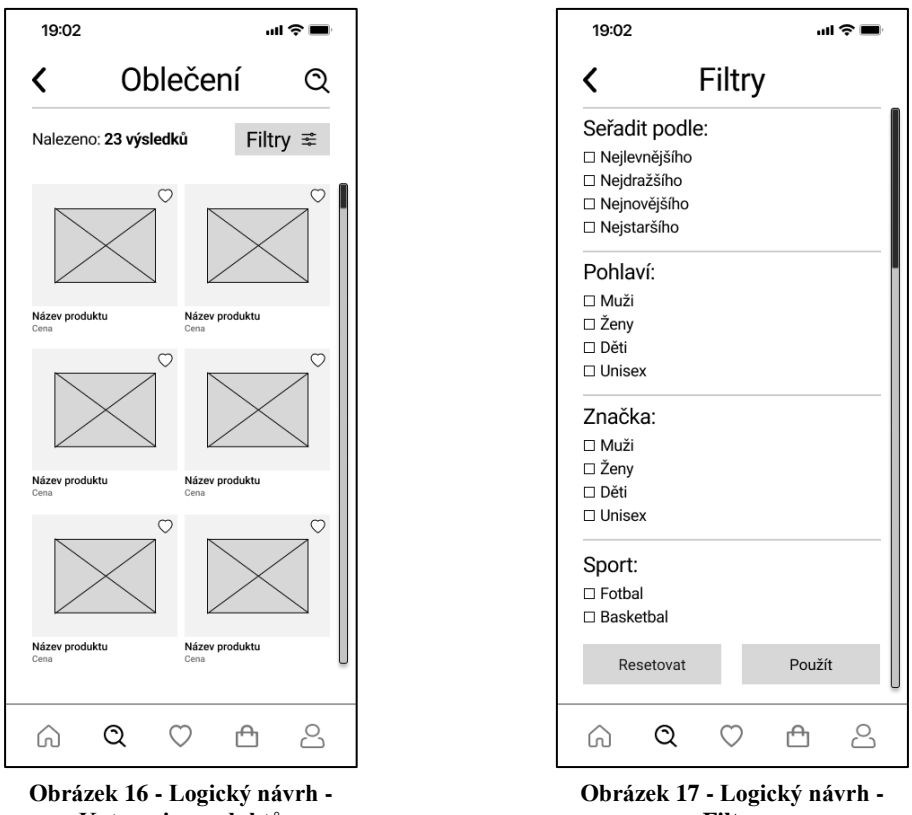

**Kategorie produktů**

**Filtry**

## <span id="page-43-0"></span>**4.13 Popis produktu**

## <span id="page-43-1"></span>**4.13.1 Use Case**

Na stránce "Popis produktu" uživatel očekává:

- možnost vrácení na předešlou stránku,
- zobrazení názvu, ceny a obrázek produktu,
- možnost procházení fotkami produktu,
- popis produktu,
- možnost si u produktu vybrat velikost, přidání mezi oblíbené a do košíku,
- zobrazení hodnocení u produktu.

Na stránce "Výběr velikosti" uživatel očekává:

- možnost vrácení na předešlou stránku,
- zobrazení dostupných velikostí u produktu.

## <span id="page-44-0"></span>**4.13.1 Scénář**

Uživateli se na stránce "Popis produktu" zobrazí:

- vlevo nahoře ikonka šipky, pomocí které se vrátí na stránku "Nakupujte",
- v horní části název produktu,
- obrázek produktu s možností posouvání na jiné fotky produktu,
- kategorie, celý název, cena a popis produktu,
- barva a kód produktu,
- možnost pro vybrání velikosti produktu,
- možnost přidání produktu do košíku,
- možnost přidání produktu do oblíbených,
- hodnocení produktu.

Uživateli se na stránce "Výběr velikosti" zobrazí:

- vlevo nahoře ikonka šipky, pomocí které se vrátí na stránku "Popis produktu",
- zobrazí velikost a dostupnost produktu.

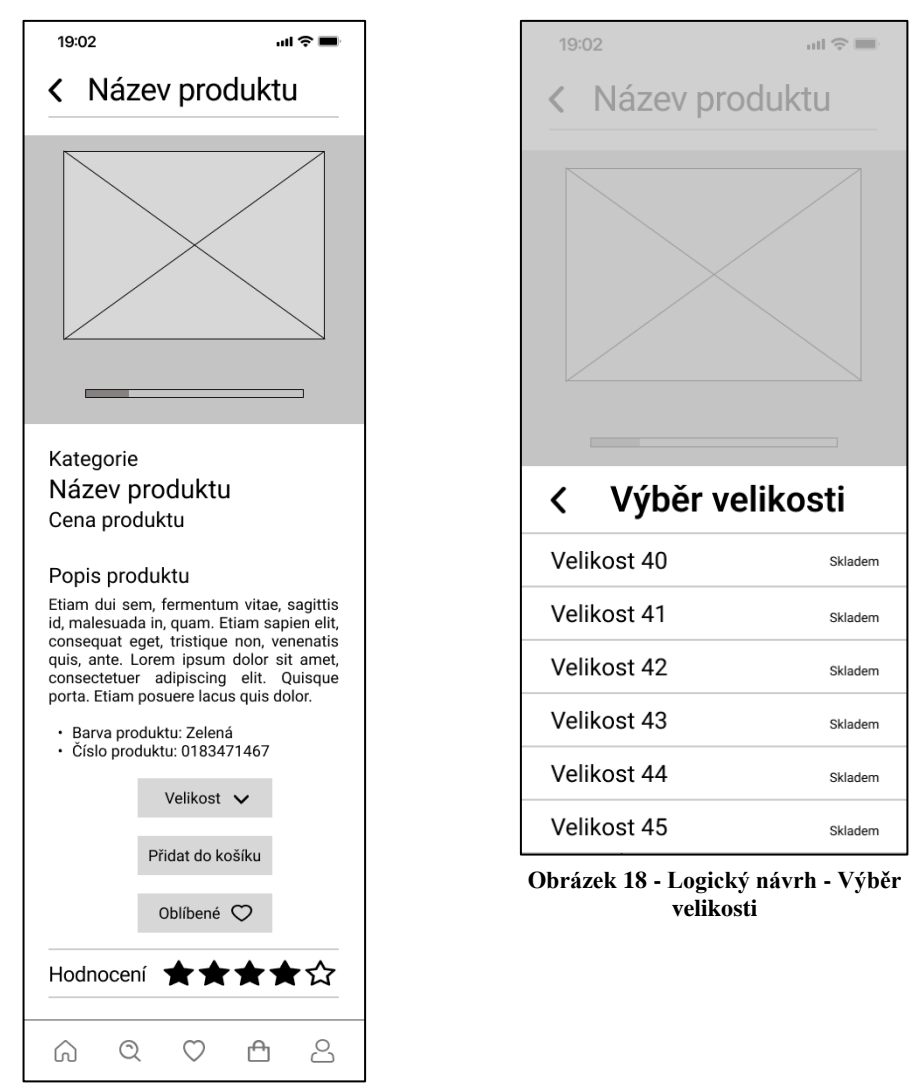

**Obrázek 19 - Logický návrh -**

# **Popis produktu**

## <span id="page-45-0"></span>**4.14 Oblíbené**

## <span id="page-45-1"></span>**4.14.1 Use Case**

Na stránce "Oblíbené" uživatel očekává:

- zobrazení náhledu produktu,
- zobrazení všech produktů, které si uživatel přidal do oblíbených,
- možnost odebrání produktu z oblíbených.

## <span id="page-45-2"></span>**4.14.1 Scénář**

Uživateli se na stránce "Oblíbené" zobrazí:

- v levé horní části počet oblíbených produktů přidané uživatelem,
- náhledový obrázek produktu s názvem, který si uživatel přidal,
- v pravé horní části produktu ikonka srdíčka, které slouží k odebrání produktu z oblíbených.

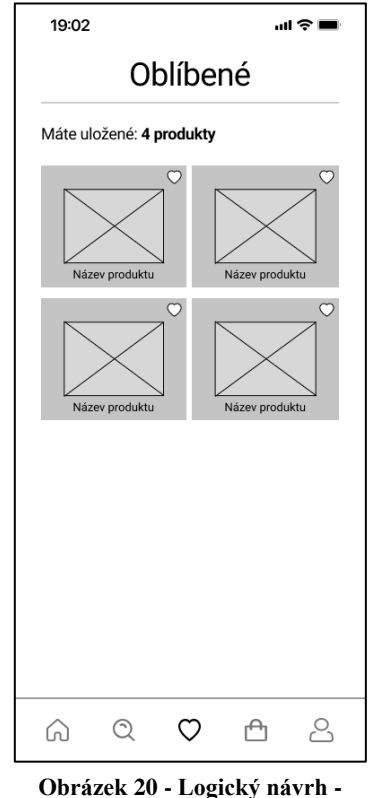

**Oblíbené**

## <span id="page-46-0"></span>**4.15 Košík**

#### <span id="page-46-1"></span>**4.15.1 Use Case**

Na stránce "Přesměrování do košíku" uživatel očekává:

- zobrazení náhledu a ceny produktu,
- možnost přesměrování do košíku,
- možnost pokračování v nakupování bez nutnosti přesměrování do košíku.

Na stránce "Košík" uživatel očekává:

- zobrazení produktů s náhledovým obrázkem, které si přidal do košíku,
- zobrazení názvu, velikosti a počtu zvolených kusů u přidaného produktu,
- možnost odebrání produktu z košíku,
- možnost uplatnění slevového kódu,
- zobrazení celkové ceny za produkty v košíku.

Na stránce "Dokončení objednávky" uživatel očekává:

- možnost vrácení zpět do "Košíku",
- možnost zobrazení druhu dopravy a platby,
- zobrazení fakturačních údajů,
- zobrazení celkové částky.

#### <span id="page-47-0"></span>**4.15.1 Scénář**

Uživateli se na stránce "Přesměrování do košíku" zobrazí:

- náhled, název, barva a cena produktu,
- tlačítko "Přejít do košíku", které uživatele přesměruje do "Košíku" a bude moct dokončit objednávku,
- tlačítko "Pokračovat v nakupování", pomocí kterého uživatel bude moct pokračovat v nakupování a přesměruje ho na "Hlavní stránku".

Uživateli se na stránce "Košík" zobrazí:

- náhledový obrázek s názvem, barvou, velikostí a počtem kusů produktu, které si uživatel přidal,
- ikonka koše, která umožní uživateli odebrat produkt z "Košíku",
- textové pole pro zadání slevového kódu společně s tlačítkem, který kód aktivuje,
- částku odečtenou ze slevového kódu, cenu za dopravu a celkovou částku,
- tlačítko pro pokračování k "Dokončení objednávky".

Uživateli se na stránce "Dokončení objednávky" zobrazí:

- vlevo nahoře šipka, pomocí které se vrátí zpět do "Košíku",
- druh dopravy a platby, které si uživatel přednastavil v "Nastavení profilu",
- fakturační údaje, které jsou taktéž přednastavené,
- celková částka objednávky,
- tlačítko "Potvrdit", pomocí kterého objednávku potvrdí a odešle.

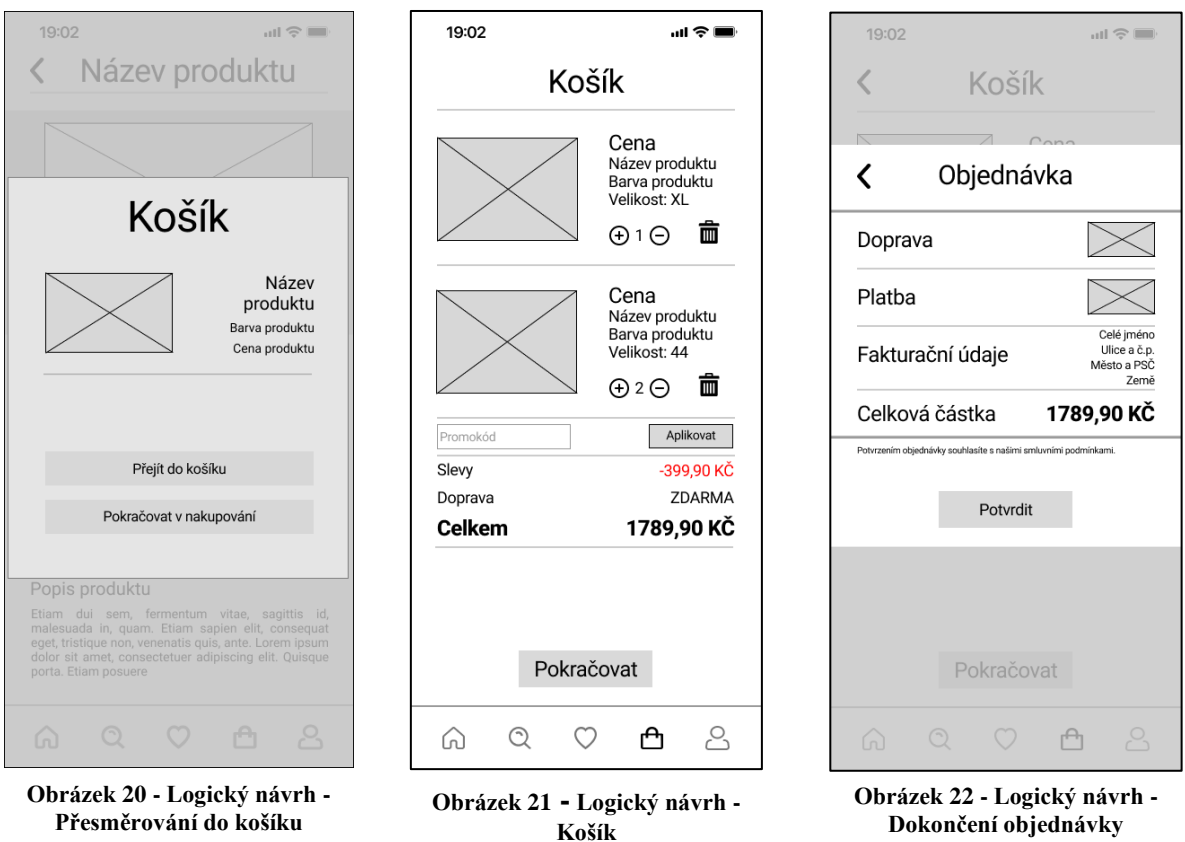

**Dokončení objednávky**

# **Přesměrování do košíku**

## <span id="page-48-0"></span>**4.16 Nastavení profilu**

## <span id="page-48-1"></span>**4.16.1 Use Case**

Na stránce "Nastavení profilu" uživatel očekává:

- zobrazení údajů, které zadal při registraci (uživatelské jméno, křestní jméno, příjmení, e-mail),
- možnost změny hesla,
- zobrazení historie všech objednávek,
- možnost změny jazyka,
- možnost přednastavení preferencí k prohlížení produktu,
- možnost se odhlásit.

## <span id="page-48-2"></span>**4.16.1 Scénář**

Uživateli se na stránce "Nastavení profilu" zobrazí:

• profilová fotka,

- aktuální údaje, které zadal při registraci,
- možnost změnit heslo,
- historie všech jeho objednávek,
- možnost přednastavit si údaje pro objednávky (doprava, platba, fakturační údaje),
- možnost změny jazyka, zobrazení obchodních podmínek, možnost asistence v případě problému,
- pohlaví, velikost oblečení a obuvi, které si může libovolně přednastavit pro zobrazování preferovaných produktů.

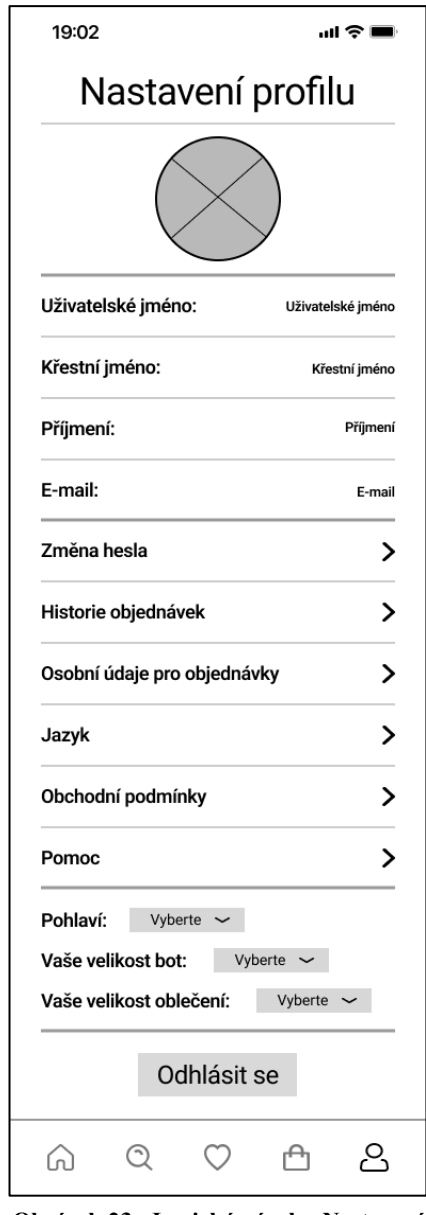

**Obrázek 23 - Logický návrh - Nastavení profilu**

## <span id="page-50-0"></span>**4.17 Prototyp aplikace**

Jeden z hlavních cílů praktické části kromě navrhnutí UI specifikace bylo i vytvoření funkčního prototypu. Prototyp byl vytvořen v aplikaci Figma. Grafický návrh a prototyp aplikace je v příloze práce (viz. [8.1](#page-60-1) a [8.2\)](#page-65-0).

## <span id="page-50-1"></span>**5. Kvalitativní testování**

Další cíl této praktické části bylo kvalitativně otestovat prototyp aplikace na vybraném počtu potencionálních uživatelů.

## <span id="page-50-2"></span>**5.1 Výběr respondentů**

Testování bylo zaměřeno na potencionální uživatele aplikace, tedy na mladé lidi, kteří rádi sportují a nosí volnočasové oblečení. Aplikace byla vytvořena pro operační systém iOS, tedy všichni respondenti, kteří byli otestováni jsou uživateli iPhone. Bylo vybráno 5 respondentů, jelikož podle NIELSEN tento počet uživatelů objeví až 75% chyb. [\[29\]](#page-58-6)

## <span id="page-50-3"></span>**5.2 Průběh testování**

Testování respondentů proběhlo osobně v Praze 23.2.2022. Na začátku testování byli respondenti upozorněni, že vzhledem k omezeným funkcím aplikace, ve kterém byl prototyp vytvořen, jsou některé funkce nefunkční. Testování probíhalo způsobem, kdy respondent dostal testovací scénář a plnil zadané úkoly. Po dokončení respondent vyplnil dotazník, kde napsal své dojmy o aplikaci.

## <span id="page-50-4"></span>**5.3 Testovací scénář**

Testovací scénář obsahoval 13 úkolů, které měly za úkol otestovat hlavní funkce aplikace. Úkol byly následující:

- máte přednastavený anglický jazyk, změňte jej na český,
- zaregistrujte se do aplikace,
- po zaregistrování se do aplikace přihlaste,
- · jste na hlavní stránce, přesuňte se na stránku "Nakupujte" a zvolte kategorii oblečení,
- vyfiltrujte oblečení od nejnovějších,
- po vyfiltrování produktů přidejte produkt Nike Tribute do oblíbených,
- · po přidání produktu přejděte na stránku "Oblíbené" a produkt odeberte z oblíbených,
- přejděte na "Hlavní stránku" a rozklikněte produkt Air Jordan 1 High, po přesunutí vyberte u produktu velikost 43 a přidejte jej do košíku,
- nyní pokračujte v nakupování, vyberte produkt Nike Sportswear Essentials, po přesunutí vyberte velikost M a přidejte jej do košíku,
- nyní se přejděte do "Košíku",
- přidejte 1 kus tepláků navíc,
- aktivujte přednastavený slevový kód a dokončete objednávku,
- po dokončení objednávky se odhlaste.

## <span id="page-51-0"></span>**5.4 Zpětná vazba respondentů**

## **RESPONDENT 1**

LIKES: dostupnost zboží DISLIKES: ikonka "Nakupujte" DOPORUČENÍ: změna ikonky "Nakupujte"/její název stránky

## **RESPONDENT 2**

LIKES: design, produkty, přehlednost DISLIKES: není možnost změny profilové fotky DOPORUČENÍ: změnit nadpis ikonky "Nakupujte", přidání funkce změny profilové fotky

## **RESPONDENT 3**

LIKES: Přehlednost DISLIKES: - DOPORUČENÍ: jinak pojmout ikonku "Nakupujte"

## **RESPONDENT 4**

LIKES: Jednoduché používání DISLIKES: ikonka "Nakupujte" DOPORUČENÍ: změna ikonky "Nakupujte"/její název stránky

#### **RESPONDENT 5**

LIKES: jednoduchost a přehlednost aplikace DISLIKES: - DOPORUČENÍ: změna názvu stránky "Nakupujte"

## <span id="page-52-0"></span>**5.5 Výsledky testování**

• **Máte přednastavený anglický jazyk, změňte jej na český.**

Tento úkol všichni respondenti splnili bez problému.

• **Zaregistrujte se do aplikace.**

U tohoto úkolu 1 respondent zapomněl zaškrtnout souhlas s obchodními podmínkami, ostatní splnili úkol bez problému.

• **Po zaregistrování se do aplikace přihlaste.**

Tento úkol všichni respondenti splnili bez problému.

• Jste na hlavní stránce, přesuňte se na stránku "Nakupujte" a zvolte kategorii **oblečení.**

2 respondenti klikli na špatnou ikonku, další 2 váhali nad správnou ikonkou, nakonec zvolili správně, 1 respondent splnil úkol bez problému.

• **Vyfiltrujte oblečení od nejnovějších.**

Tento úkol všichni respondenti splnili bez problému.

• **Po vyfiltrování produktů přidejte produkt Nike Tribute do oblíbených.**

1 respondent měl problém s přidáním produktu do oblíbených, neklikl na ikonku srdíčka, místo kliknutí na ikonku klikl na obrázek produktu, ostatní splnili úkol bez problému.

• **Po přidání produktu přejděte na stránku "Oblíbené" a produkt odeberte z oblíbených.**

1 respondent měl problém s odebráním produktu z oblíbených, po chvíli klikl správně na ikonku srdíčka pro odebrání z oblíbených, ostatní splnili bez problému.

- **Přejděte na "Hlavní stránku" a rozklikněte produkt Air Jordan 1 High, po přesunutí vyberte u produktu velikost 43 a přidejte jej do košíku.** 1 respondent nepřidal produkt do košíku, po chvíli produkt přidal do košíku, ostatní splnili bez problému.
- **Nyní pokračujte v nakupování, vyberte produkt Nike Sportswear Essentials, po přesunutí vyberte velikost M a přidejte jej do košíku.**

Tento úkol všichni respondenti splnili bez problému.

- Nyní se přejděte do "Košíku". Tento úkol všichni respondenti splnili bez problému.
- **Přidejte 1 kus tepláků navíc.**

Tento úkol všichni respondenti splnili bez problému.

- **Aktivujte přednastavený slevový kód a dokončete objednávku.** Tento úkol všichni respondenti splnili bez problému.
- **Po dokončení objednávky se odhlaste.**

Tento úkol všichni respondenti splnili bez problému.

## <span id="page-54-0"></span>**5.6 Návrhy úprav**

Doporučení na úpravu byla dvě, změna profilové fotky, která byla navržena 1 respondentem a změna ikonky/názvu stránky "Nakupujte", to bylo navrženo všemi respondenty. Stránka "Nakupujte" byla změněna na "Vyhledávání". U změny profilové fotky si uživatel bude moct vyfotit přímo fotku nebo vybrat z galerie.

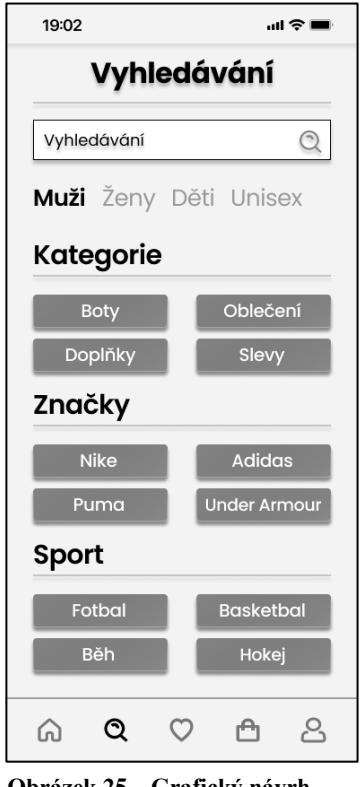

**Obrázek 25 – Grafický návrh – úprava - Vyhledávání**

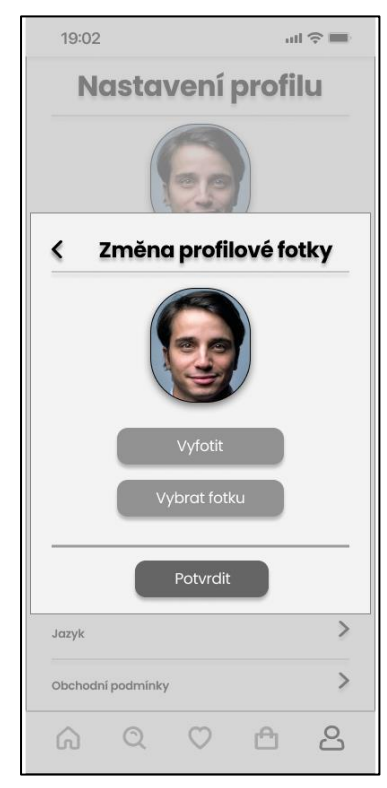

**Obrázek 24 – Grafický návrh – úprava – Změna profilové fotky**

## <span id="page-54-1"></span>**5.7 Shrnutí testování**

Po dokončení kvalitativního testování aplikace bylo zjištěno, že s ovládáním a designem aplikace byli respondenti spokojeni. Testování proběhlo v pořádku, objevily se ale nedostatky, které byly navrženy k úpravě. Tyto návrhy však nebyly velkého rázu, funkčnost a strukturu aplikace by tedy změny ovlivnit neměly. Všechny poznatky respondentů byly zmíněny ve výsledcích testování a návrzích úprav.

## <span id="page-55-0"></span>**6. Závěr**

Tato bakalářská práce se věnovala vytvoření UI specifikace a interaktivního prototypu mobilní aplikace pro prodej sportovních produktů. Z toho důvodu byly nejprve nastudovány teorie o uživatelských zkušenostech a rozhraních, UI specifikaci a prototypech.

Pro lepší pochopení problematiky mobilních aplikací sportovních produktů byla autorem nastudována konkurenční mobilní aplikace z oblasti sportovních produktů a z nich vyvozeny poznatky pro navržení optimální UI specifikace a prototypu.

V teoretické části se práce zabývala problematikou uživatelského rozhraní a obory, které s těmito tématy souvisely. V práci byly dále popsány specifikace uživatelského rozhraní, testování použitelnosti, operační systém iOS, pro který byla aplikace navržena. Všechny tyto poznatky byly uplatněny v praktické části při návrhu uživatelského rozhraní.

Praktická část se věnovala návrhu UI specifikace mobilní aplikace. Byla stanovena motivace, proč se návrh mobilní aplikace dělá, porovnání s aplikací Adidas, poté navrženy cíle a prvky, které by v aplikaci měly být, určení cílové skupiny a modelové persony. Na základě těchto informací byly popsány všechny důležité části aplikace pomocí Use case, scénářů a logických návrhů. Z logických návrhů byly vytvořeny grafické návrhy, z těchto návrhů byl vytvořen funkční prototyp. Návrhy i prototyp byly vytvořeny pomocí aplikace Figma.

Návrh byl otestován kvalitativním testování na pěti participantech, kteří spadali do cílové skupiny. Testování proběhlo osobně, kdy participant podle daného scénáře splňoval jednotlivé úkoly. Po testování participant vyplnil dotazník, kde vyjádřil své klady, zápory a doporučení k aplikaci. Všechny připomínky a výsledky byly zpracovány do výsledků testování, na základě těchto poznatků byla aplikace upravena.

Cílem této bakalářské práce bylo navrhnout specifikaci uživatelského rozhraní mobilní aplikace k prodeji sportovních produktů pro usnadnění použitelnosti a zlepšení přehlednosti aplikace. Na základě tohoto cíle byl vytvořen interaktivní prototyp, na kterém byl proveden kvalitativní testování. Na základě výsledků testování lze tedy říci, že určené cíle této práce byly splněny a navržena aplikace by měla mezi sportovci a mladými lidmi jisté uplatnění.

## <span id="page-56-0"></span>**7. Seznam použitých zdrojů**

- <span id="page-56-1"></span>1. User Experience Basics, Usability.gov. Home, Usability.gov [online]. [cit. 2022-03-07]. Dostupné z: https://topranker.cz/slovnik/gui-graficke-uzivatelske-rozhrani/
- <span id="page-56-2"></span>2. The Definition of User Experience (UX). Nielsen Norman Group. [online]. © 1998 [cit. 2022-03-07]. Dostupné z: https://www.nngroup.com/articles/definition-user-experience/
- <span id="page-56-3"></span>3. McKay E.N. :UI is Communication: How to Design Intuitive, User Centered Interfaces by Focusing on Effective Communication, Newnes, 2013. ISBN 9780123972873.
- <span id="page-56-4"></span>4. What is User Experience (UX) Design? Interaction Design Foundation (IxDF) UX Design Courses & Global UX Community [online]. [cit. 2022-03-07]. Dostupné z: https://www.interaction-design.org/literature/topics/ux-design
- <span id="page-56-5"></span>5. What is Interaction Design? Interaction Design Foundation (IxDF), UX Design Courses & Global UX Community. [online]. [cit. 2022-03-05]. Dostupné z: https://www.interactiondesign.org/literature/topics/interaction-design
- <span id="page-56-6"></span>6. SHARP Helen, PREECE Jennifer a ROGERS Yvonne. Interaction Design: Beyond Human-Computer Interaction. 5th Edition. Indianapolis: Wiley, 2019. ISBN 978-1-119-54725-9.
- <span id="page-56-7"></span>7. Interaction Design vs UX: What's the Difference? Adobe XD Ideas. [online]. © 2019 [cit. 2022-03-07]. Dostupné z: https://xd.adobe.com/ideas/principles/human-computerinteraction/what-is-interaction-design/
- <span id="page-56-8"></span>8. PAVLÍČEK Josef, Cookbook for Interaction Design and HCI - Prezentace Google. [online] [cit. 2022-01-31]. Dostupné z: https://docs.google.com/presentation/d/1nbLjgEX5mS6kl\_cRx6CeKuhd-fzzkyYn\_j03vMLkH4/edit?usp=sharing
- <span id="page-56-9"></span>9. Sucuri WebSite Firewall by Alan Smith - Sucuri WebSite Firewall [online]. © 2019 Sucuri Inc. All rights reserved. [cit. 2022-03-05]. Dostupné z: https://usabilitygeek.com/introduction-interaction-design/
- <span id="page-56-10"></span>10. What Is a User Interface? (Definition, Types and Examples) [online]. © 2022 Indeed [cit. 2022-03-07]. Dostupné z: https://www.indeed.com/career-advice/career-development/userinterface
- <span id="page-56-11"></span>11. Co Je To GUI (grafické Uživatelské Rozhraní)? Definice Pojmu. Co Je SEO - Optimalizace Pro Vyhledávače 2022 V Praze [online] [cit. 2022-03-07]. Dostupné z: https://topranker.cz/slovnik/gui-graficke-uzivatelske-rozhrani/
- <span id="page-57-0"></span>12. Co je to API a jaké jsou možnosti jeho využití? WEB & MOBILE DEVELOPMENT AGENCY, Rascasone [online]. [cit. 2022-03-07]. Dostupné z: https://www.rascasone.com/cs/blog/co-je-api
- <span id="page-57-1"></span>13. What is GUI? How It Works? Need & Uses with Examples & Advantages. Best Online Training & Video Courses, eduCBA [online]. © 2020 [cit. 2022-03-07]. Dostupné z: https://www.educba.com/what-is-gui/
- <span id="page-57-2"></span>14. What is a GUI (Graphical User Interface). Computer Hope's Free Computer Help [online]. © 2022 Computer Hope [cit. 2022-03-07]. Dostupné z: https://www.computerhope.com/jargon/g/gui.htm
- <span id="page-57-3"></span>15. Command Line Interface. Comms Express. Top Supplier of Network Cables, Data & Server Racks [online]. © 2004 [cit. 2022-03-07]. Dostupné z: https://www.commsexpress.com/infozone/article/command-line-interface/
- <span id="page-57-4"></span>16. Types of user interface. The Teacher. Home [online]. [cit. 2022-03-07]. Dostupné z: http://theteacher.info/index.php/systems-software/notes/4623-types-of-user-interface
- <span id="page-57-5"></span>17. Exploring the UI Universe: Different Types of UI - Altia - User Interface Design Tools and GUI Software [online]. © 2021 All rights reserved. Altia Inc. [cit. 2022-03-07]. Dostupné z: https://www.altia.com/2014/09/22/different-types-of-ui/
- <span id="page-57-6"></span>18. Types of User Interfaces – Alan Blog. Conversational Voice AI Platform [online]. © 2022 Alan Blog. [cit. 2022-03-05]. Dostupné z: https://alan.app/blog/types-of-userinterface/
- <span id="page-57-7"></span>19. User Interface Design Basics, Usability.gov. Home[online]. Usability.gov [cit. 2022-03- 07]. Dostupné z: https://www.usability.gov/what-and-why/user-interface-design.html
- <span id="page-57-8"></span>20. What is User Interface Design? UX Design Courses & Global UX Community. [online]. Interaction Design Foundation (IxDF) [cit. 2022-03-07]. Dostupné z: https://www.interaction-design.org/literature/topics/ui-design
- <span id="page-57-9"></span>21. COOPER, Alan, Alan COOPER, Robert REIMANN, Dave CRONIN, Christopher NOESSEL, Jason CSIZMADI a Doug LEMOINE. About face: the essentials of interaction design. Fourth edition. Indianapolis: Wiley, [2014]. ISBN 978-1-118-76657-6.
- <span id="page-57-10"></span>22. GARRETT, Jesse James. The elements of user experience: user-centered design for the web and beyond. 2nd Edition. Berkeley, CA: New Riders, c[2011]. ISBN 9780321683687.
- <span id="page-58-0"></span>23. PAVLÍČEK Josef a HAMPLOVÁ Adéla, Usability Workshop, USPIN [online]. 2019 [cit. 2022-03-07]. Dostupné z: https://moodle.czu.cz/pluginfile.php/1578330/mod\_resource/content/0/TheoryOfUsability Study.pdf
- <span id="page-58-1"></span>24. What are User Scenarios? UX Design Courses & Global UX Community [online]. Interaction Design Foundation (IxDF) [cit. 2022-03-07]. Dostupné z: https://www.interaction-design.org/literature/topics/user-scenarios
- <span id="page-58-2"></span>25. Use Cases, Usability.gov. Home [online]. Usability.gov [cit. 2022-03-07]. Dostupné z: https://www.usability.gov/how-to-and-tools/methods/use-cases.html
- <span id="page-58-3"></span>26. Wireframing in UI/UX Design, Designerrs Academy. [online]. Medium – Where good ideas find you. [cit. 2022-03-07]. Dostupné z: https://medium.com/detaux/what-is-ui-uxwireframe-designerrs-46dac9c8a153
- <span id="page-58-4"></span>27. Usability testing: what is it and how to do it? Leonel Foggia [online]. UX Collective [cit. 2022-03-07]. Dostupné z: https://uxdesign.cc/usability-testing-what-is-it-how-to-do-it-51356e5de5d
- <span id="page-58-5"></span>28. What is Usability? UX Design Courses & Global UX Community [online]. Interaction Design Foundation (IxDF) [cit. 2022-03-07]. Dostupné z: https://www.interactiondesign.org/literature/topics/usability
- <span id="page-58-6"></span>29. Usability Testing 101. Nielsen Norman Group. [online]. © 1998 [cit. 2022-03-07]. Dostupné z: https://www.nngroup.com/articles/usability-testing-101/
- <span id="page-58-7"></span>30. What is Usability Testing? Thomas Hamilton [online]. © Guru99 2022 [cit. 2022-03-07]. Dostupné z: https://www.guru99.com/usability-testing-tutorial.html
- <span id="page-58-8"></span>31. What Is a Prototype: A Guide to Functional UX. UXPin. UI Design and Prototyping Tool [online].© 2010 [cit. 2022-03-07]. Dostupné z: https://www.uxpin.com/studio/blog/whatis-a-prototype-a-guide-to-functional-ux/
- <span id="page-58-9"></span>32. Low-fidelity vs. high-fidelity prototyping. [online]. © 2022 InVisionApp Inc. All [cit. 2022-01-31]. Dostupné z: https://www.invisionapp.com/inside-design/low-fi-vs-hi-fiprototyping/
- <span id="page-58-10"></span>33. Prototyping 101: The Difference between Low-Fidelity and High-Fidelity Prototypes and When to Use Each. Welcome to the Adobe Blog [online]. [cit. 2022-03-07]. Dostupné z: https://blog.adobe.com/en/publish/2017/11/29/prototyping-difference-low-fidelity-highfidelity-prototypes-use#gs.hri9je
- <span id="page-59-0"></span>34. High-Fidelity Prototyping vs Low-Fidelity: Which to Choose When? UXPin | UI Design and Prototyping Tool [online]. © 2010 [cit. 2022-03-07]. Dostupné z: https://www.uxpin.com/studio/blog/high-fidelity-prototyping-low-fidelity-difference/
- <span id="page-59-1"></span>35. Techopedia: Educating IT Professionals To Make Smarter Decisions [online]. [cit. 2022- 03-07]. Dostupné z: https://www.techopedia.com/definition/25206/ios
- <span id="page-59-2"></span>36. History of iOS. With the recent release of iOS 14. Greg Wyatt Jr – Medium [online]. [cit. 2022-03-05]. Dostupné z: https://gregwyattjr.medium.com/history-of-ios-b4948d4d7993
- <span id="page-59-4"></span>37. iOS vs. Android. Jaké jsou hlavní rozdíly? LevneiPhony.cz [online]. [cit. 2022-03-07]. Dostupné z: https://levneiphony.cz/blog/ios-vs-android-jake-jsou-hlavni-rozdily
- <span id="page-59-5"></span>38. iPhone vs Android: Which Is Better For You? Lifewire: Tech News, Reviews, Help & How-Tos [online]. [cit. 2022-03-07]. Dostupné z: https://www.lifewire.com/iphone-vsandroid-best-smartphone-2000309
- <span id="page-59-6"></span>39. Android VS iOS: A Comparison of Distinctive 10 Features. Full Stack Web, Mobile app & Custom Software development company [online]. [cit. 2022-01-31]. Dostupné z: https://www.esparkinfo.com/android-vs-ios.html
- <span id="page-59-3"></span>40. Low vs high fidelity prototypes: a complete break down - Justinmind. Free prototyping tool for web & mobile apps - Justinmind [online]. © Justinmind 2022. All Rights Reserved. [cit. 2022-03-07]. Dostupné z: https://www.justinmind.com/blog/low-fidelityvs-high-fidelity-prototypes/
- <span id="page-59-7"></span>41. Aplikace Adidas [online]. © 2022 adidas AG [cit. 2022-01-31]. Dostupné z: https://apps.apple.com/us/app/adidas/id1266591536

## <span id="page-60-0"></span>**8. Přílohy**

## **8.1 Příloha 1 – grafický návrh UI specifikace**

<span id="page-60-1"></span>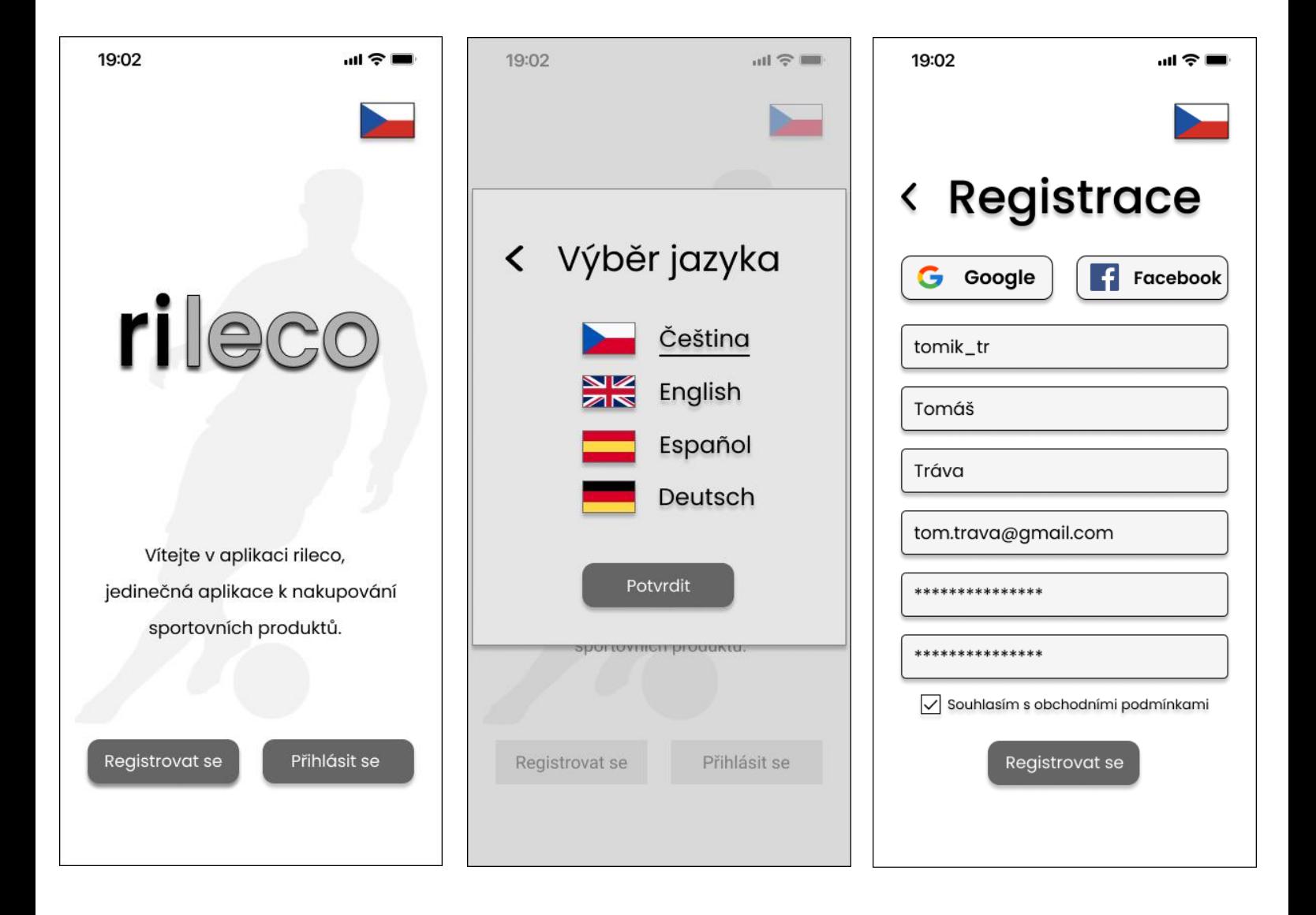

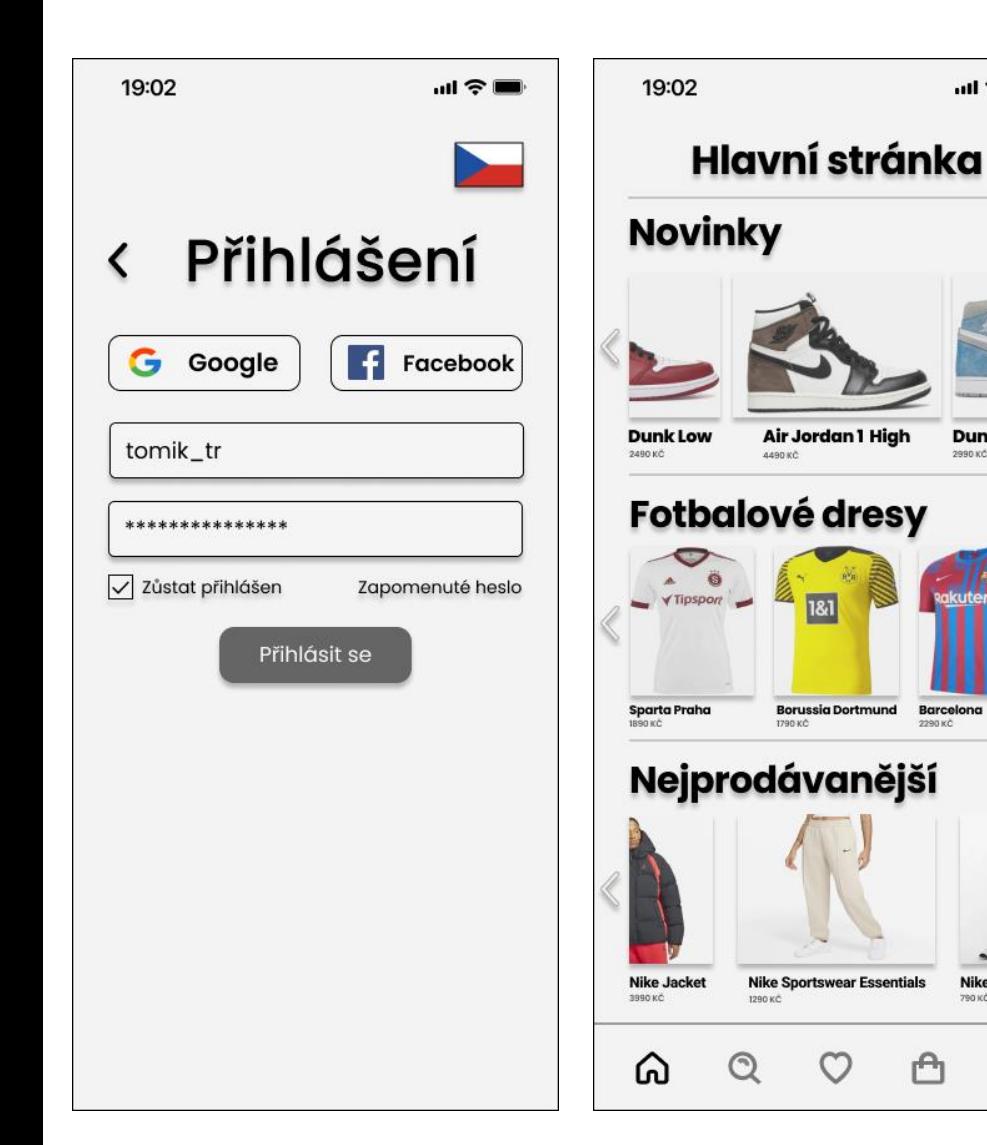

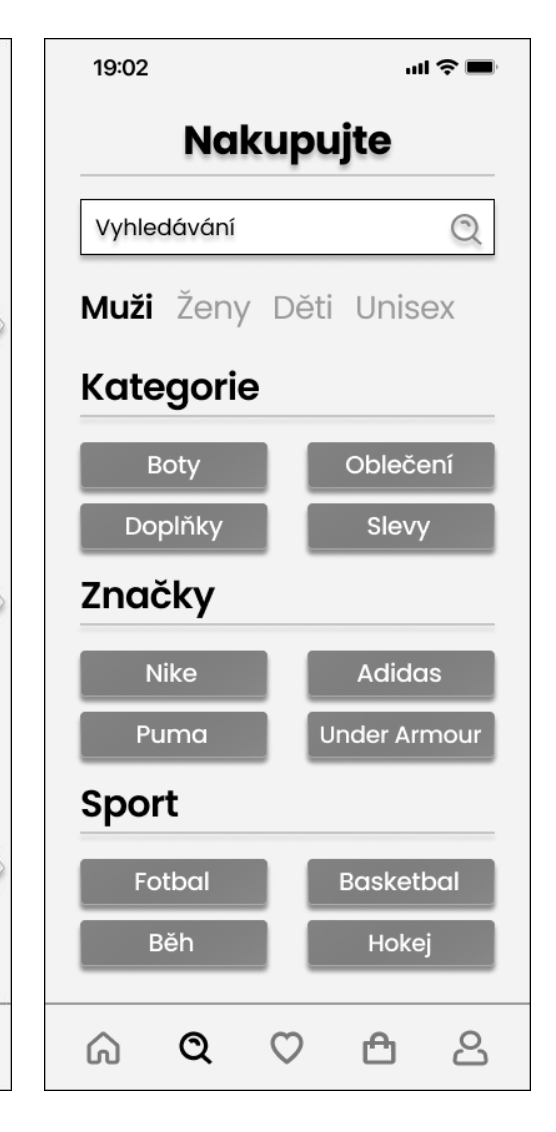

 $m \approx 1$ 

**Dunk High** 

**Nike Shorts** 

 $\mathcal{S}$ 

Baro

ᠿ

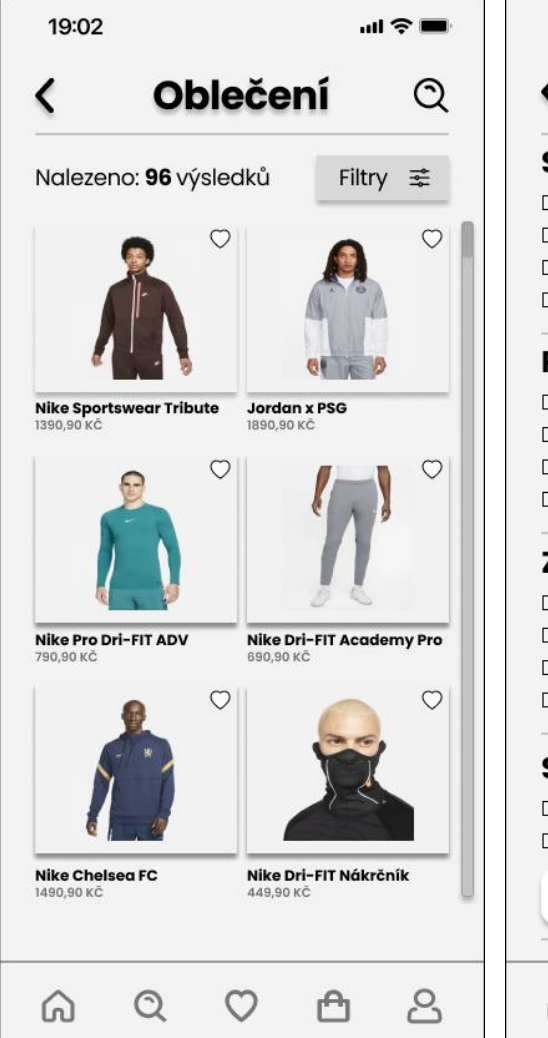

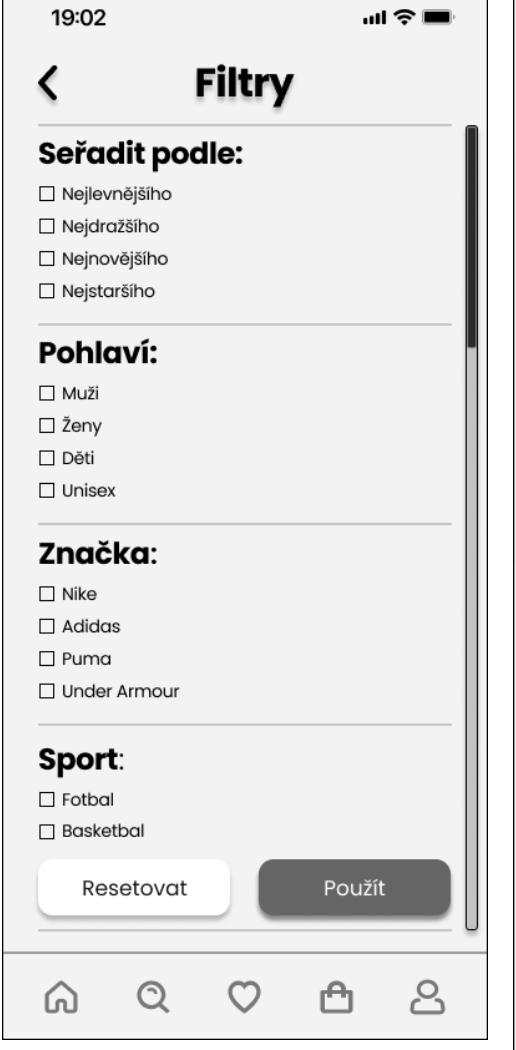

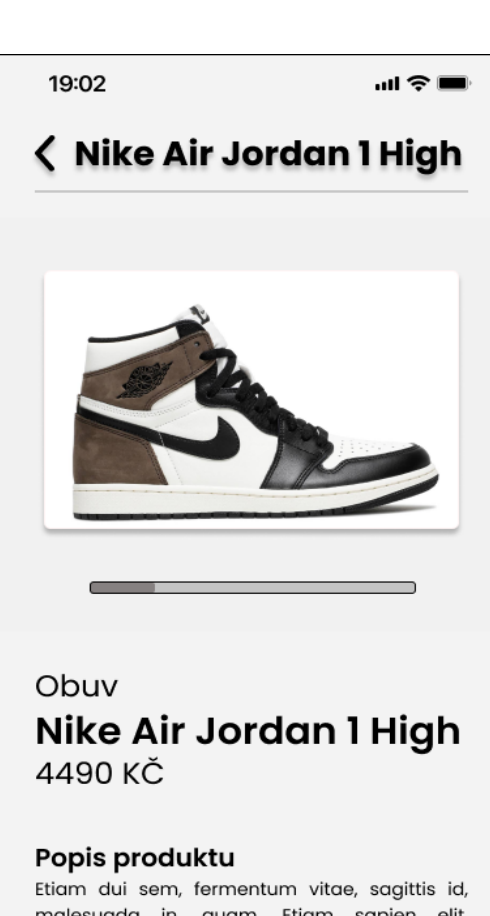

malesuada in, quam. Etiam sapien elit, consequat eget, tristique non, venenatis quis, ante. Lorem ipsum dolor sit amet, consectetuer adipiscing elit. Quisque porta. Etiam posuere lacus quis dolor.

- · Barva produktu: Dark Mocha
- · Číslo produktu: 0183471467

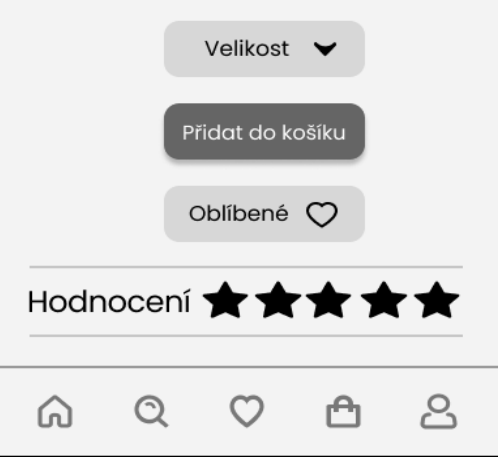

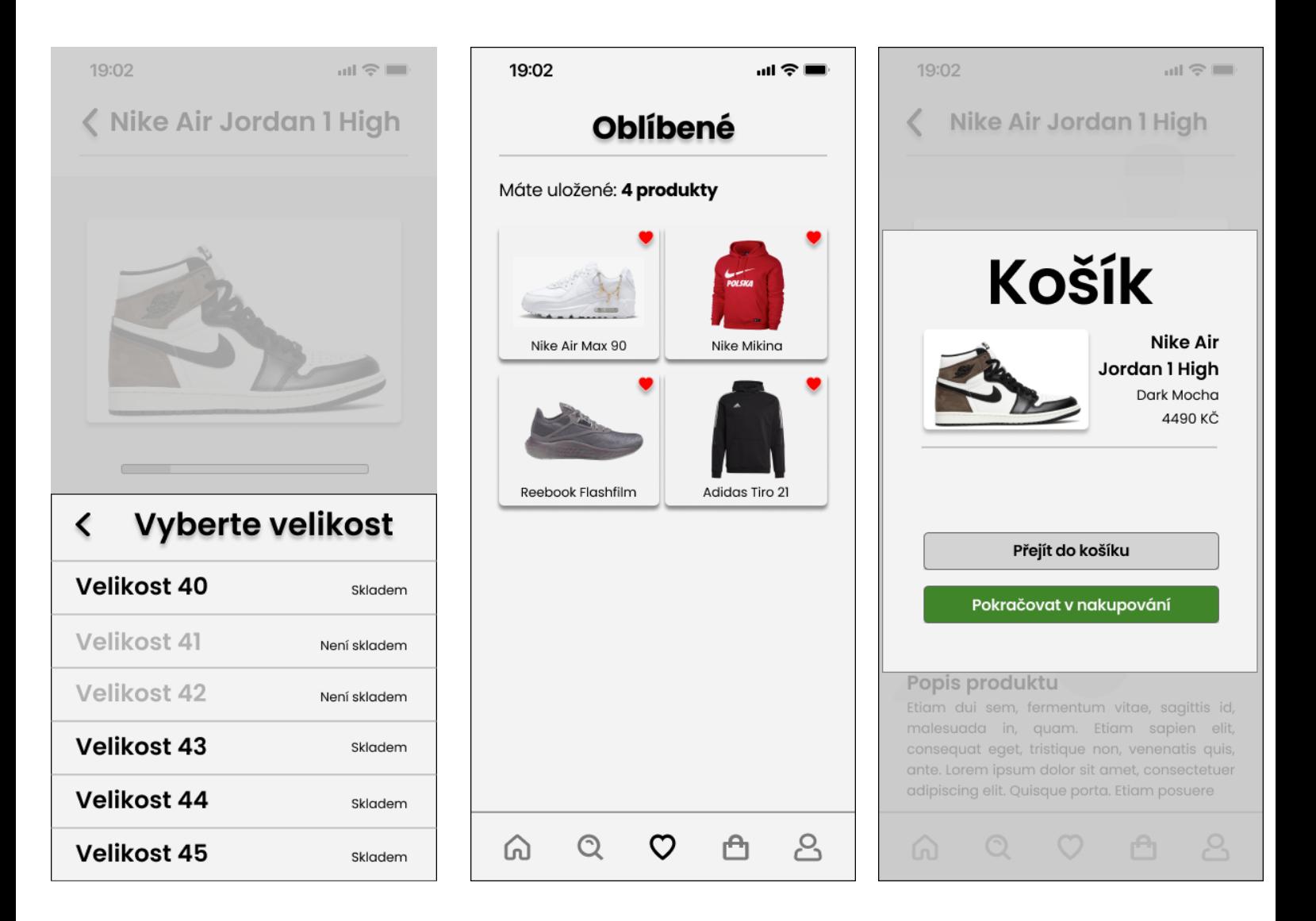

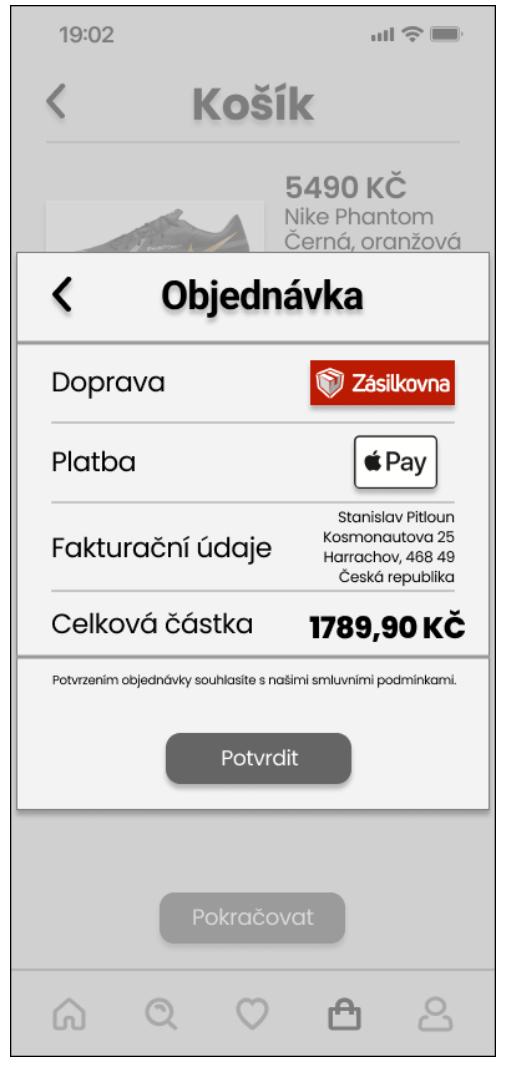

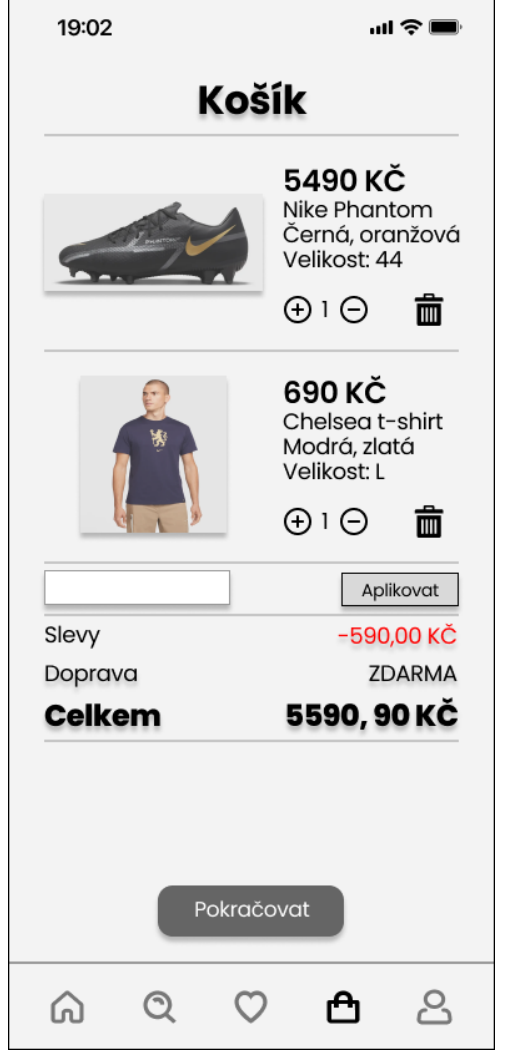

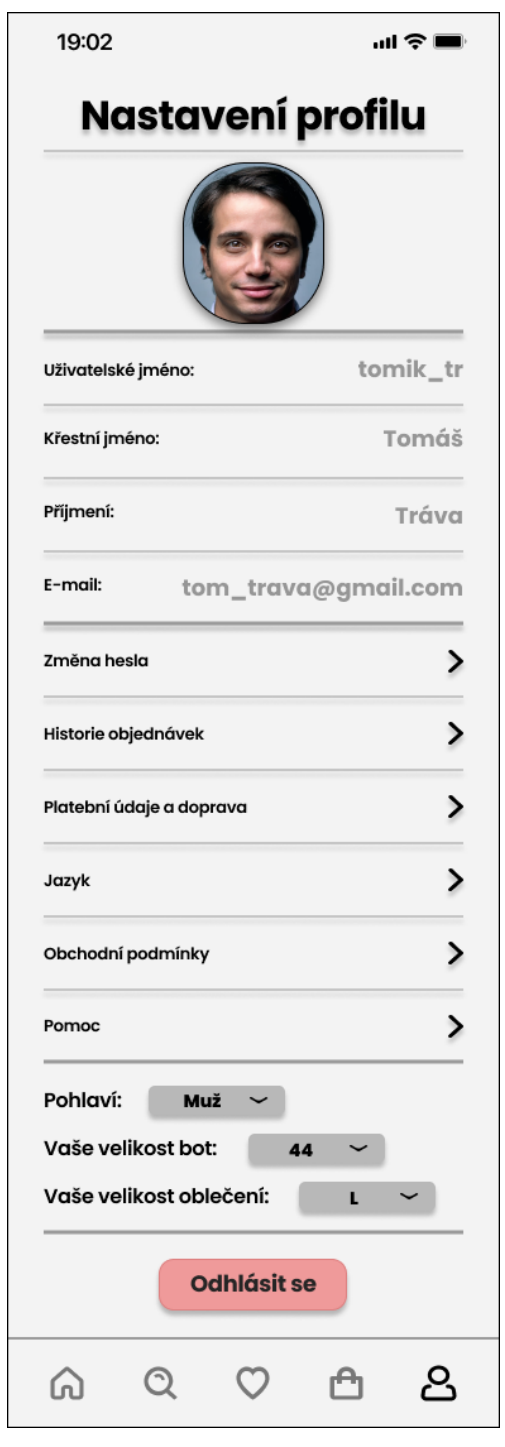

## <span id="page-65-0"></span>**8.2 Příloha 2 – prototyp mobilní aplikace**

Funkční prototyp mobilní aplikace je dostupný na následujícím odkaze: https://www.figma.com/file/B1eZg2c7pzzQCjmEs2iue9/Bakalarka---prakticka-cast?nodeid=215%3A634